### Servisni priru**č**nik za Dell**™** Vostro**™** V130

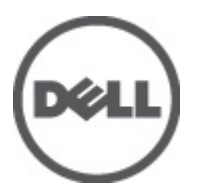

Regulativni model: Regulatory Model: P16S

# <span id="page-2-0"></span>Radovi na vašem ra**č**unalu

#### Prije radova na unutrašnjosti ra**č**unala

Kako biste zaštitili računalo od mogućih oštećenja i pospješili osobnu sigurnost, pridržavajte se slijedećih sigurnosnih uputa. Ako nije navedeno drugačije, svaki postupak u ovom dokumentu podrazumijeva postojanje sljedećih uvjeta:

- da ste izvršili korake u odlomku Rad na računalu.
- Da ste pročitali sigurnosne upute koje ste dobili zajedno s vašim računalom.
- Komponenta se može zamijeniti ili ako je zasebno kupljena, instalirati izvođenjem postupka uklanjanja obrnutim redoslijedom.

UPOZORENJE: Prije rada na unutrašnjosti ra**č**unala pro**č**itajte sigurnosne upute koje ste dobili s ra**č**unalom. Dodatne sigurnosne informacije potražite na po**č**etnoj stranici za sukladnost sa zakonskim odredbama na www.dell.com/regulatory\_compliance.

OPREZ: Mnogi popravci smiju se izvršiti samo od strane ovlaštenog servisnog tehni**č**ara. Smijete vršiti samo pronalaženje problema i sitne popravke kao što ste ovlašteni u svojoj dokumentaciji o proizvodu ili po uputama tima online ili putem telefonske usluge i podrške. Vaše jamstvo ne pokriva ošte**ć**enja uzrokovana servisiranjem koje tvrtka Dell nije ovlastila. Pro**č**itajte i slijedite sigurnosne upute koje su isporu**č**ene s ure**đ**ajem.

OPREZ: Kako biste izbjegli elektrostati**č**ko pražnjenje, uzemljite se koriste**ć**i ru**č**nu traku za uzemljenje ili povremeno dotaknite neobojenu metalnu površinu, kao što je priklju**č**ak na stražnjoj strani ra**č**unala.

OPREZ: Pažljivo rukujte komponentama i karticama. Ne dodirujte komponente ili kontakte na kartici. Karticu pridržavajte za rubove ili za metalni nosa**č**. Komponente poput procesora pridržavajte za rubove, a ne za pinove.

OPREZ: Kad isklju**č**ujete kabel, povucite za njegov utika**č** ili jezi**č**ak, a ne sam kabel. Neki kabeli imaju priklju**č**ke s jezi**č**cima za blokiranje. Ako iskap**č**ate taj tip kabela, prije iskap**č**anja pritisnite jezi**č**ke za blokiranje. Dok razdvajate priklju**č**ke, držite ih poravnate i izbjegavajte krivljenje bilo koje od pinova priklju**č**ka. Tako**đ**er se prije ukop**č**avanja kabela pobrinite da su oba priklju**č**ka pravilno okrenuta i poravnata.

Ø

NAPOMENA: Boja i određene komponente vašeg računala se mogu razlikovati od onih prikazanih u ovom dokumentu.

Kako biste izbjegli oštećivanje računala, izvršite sljedeće korake prije nego što započnete s radom na unutrašnjosti računala.

- 1. Pobrinite se da je radna površina ravna i čista kako se pokrov računala ne bi ogrebao.
- 2. Isključite računalo (pogledajte odlomak Isključ[ivanje ra](#page-3-0)čunala).
- 3. Ako je računalo povezano s priključnim uređajem (priključen) poput dodatne medijske podloge ili dodatnog odjeljka za bateriju, odvojite ga.

#### OPREZ: Za iskop**č**avanje mrežnog kabela, najprije iskop**č**ajte kabel iz svog ra**č**unala i potom iskop**č**ajte kabel iz mrežnog ure**đ**aja.

- 4. Iskopčajte sve mrežne kabele iz svog računala.
- 5. Odspojite računalo i sve priključene uređaje iz svih električnih izvora napajanja.
- 6. Zatvorite zaslon i računalo okrenite naopako na ravnoj radnoj površini.

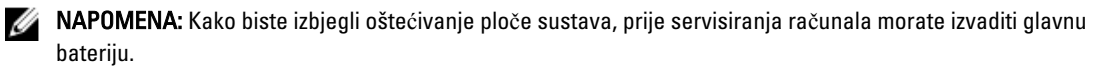

7. Uklonite glavnu bateriju (pogledajte poglavlje [Baterija](#page-6-0)).

- <span id="page-3-0"></span>8. Okrenite računalo gornjom stranom prema gore.
- 9. Otvorite zaslon.
- 10. Pritisnite gumb za uključivanje kako biste uzemljili matičnu ploču.

OPREZ: Kako biste se zaštitili od elektri**č**nog udara, prije skidanja pokrova ra**č**unala uvijek isklju**č**ite ra**č**unalo iz zidne uti**č**nice.

OPREZ: Prije nego što dotaknete bilo koji dio u unutrašnjosti svog ra**č**unala, uzemljite se dodirivanjem neobojene metalne površine, poput metalnog dijela na pole**đ**ini ra**č**unala. Dok radite, povremeno dotaknite neobojanu metalnu površinu kako bi ispraznili stati**č**ki elektricitet koji bi mogao oštetiti unutarnje komponente.

11. Uklonite sve umetnute ExpressCard ili Smart kartice iz odgovarajućih utora.

#### Preporu**č**eni alati

Za izvršavanje postupaka iz ovog dokumenta možda će vam trebati slijedeći alati:

- mali ravni odvijač
- #0 križni odvijač
- #1 križni odvijač
- malo plastično šilo
- CD s programom za ažuriranje BIOS-a Flash postupkom

#### Isklju**č**ivanje ra**č**unala

OPREZ: Kako biste izbjegli gubitak podataka, prije isklju**č**ivanja ra**č**unala spremite i zatvorite sve otvorene datoteke i zatvorite sve otvorene programe.

- 1. Isključite operativni sustav:
	- U sustavu Windows Vista™:

Kliknite na Start <sup>63</sup>, zatim kliknite na strelicu u donjem desnom kutu izbornika Start na način prikazan u nastavku, a zatim kliknite na Isklju**č**i.

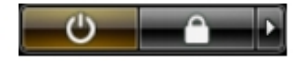

– U sustavu Windows® XP:

Kliknite na Start → Isklju**č**i ra**č**unalo → Isklju**č**i. Računalo se isključuje nakon što se dovrši postupak odjave operativnog sustava..

2. Provjerite je li računalo, kao i svi priključeni uređaji isključeno. Ako se računalo i priključeni uređaji nisu automatski isključili nakon odjave operativnog sustava, pritisnite i približno 4 sekunde držite gumb za uključivanje/isključivanje kako biste ih isključili.

#### Nakon rada na unutrašnjosti ra**č**unala

Nakon što ste završili bilo koji postupak ugradnje, prije uključivanja računala provjerite jeste li priključili sve vanjske uređaje, kartice i kabele.

OPREZ: Kako biste izbjegli ošte**ć**ivanje ra**č**unala, koristite isklju**č**ivo bateriju namijenjenu za doti**č**no Dell ra**č**unalo. Nemojte koristiti baterije koje su namijenjene za druga Dell ra**č**unala.

- 1. Priključite sve vanjske uređaje, kao što je replikator priključka, dodatna baterija ili medijska baza i ponovno postavite sve kartice, kao što je ExpressCard.
- 2. Priključite sve telefonske ili mrežne kabele na svoje računalo.

#### OPREZ: Kako biste priklju**č**ili mrežni kabel, prvo ga priklju**č**ite u mrežni ure**đ**aj, a zatim u ra**č**unalo.

- 3. Ponovno postavite bateriju.
- 4. Priključite svoje računalo i sve priključene uređaje na njihove izvore električnog napajanja.
- 5. Uključite računalo.

# <span id="page-6-0"></span>Baterija

#### Uklanjanje baterije

- 1. Slijedite postupke u odlomku [Prije rada na ra](#page-2-0)čunalu.
- 2. Uklonite [Secure Digital \(SD\) karticu.](#page-8-0)
- 3. Uklonite [poklopac ku](#page-10-0)ćišta.
- 4. Podignite crni jezičak za oslobađanje kabela kako biste oslobodili kabel iz priključka na matičnoj ploči i iskopčajte kabel baterije.

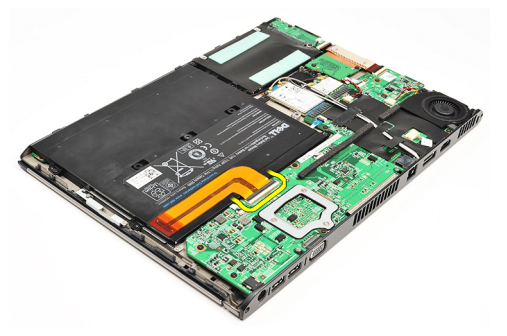

5. Uklonite vijke koji pričvršćuju bateriju na računalo.

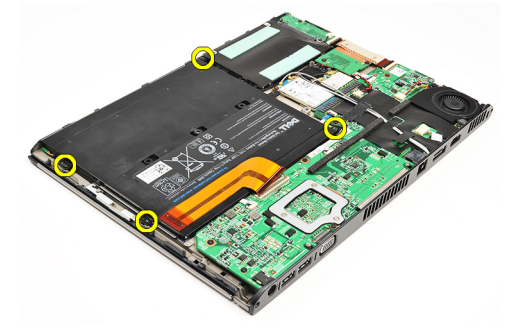

6. Podignite bateriju i izvadite je iz računala.

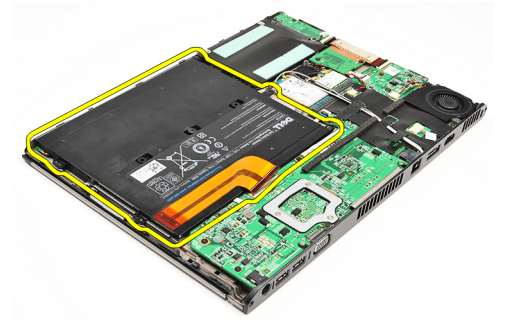

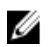

NAPOMENA: Za ponovno postavljanje baterije pogledajte odlomak [Ugradnja baterije.](#page-7-0)

#### <span id="page-7-0"></span>Ugradnja baterije

Ø

NAPOMENA: Za uklanjanje ili lociranje baterije pogledajte odlomak [Uklanjanje baterije.](#page-6-0)

- 1. Postavite bateriju u pretinac za bateriju.
- 2. Ponovno postavite i pritegnite vijke koji osiguravaju bateriju na računalo.
- 3. Priključite kabel baterije na matičnu ploču i pritisnite prema dolje jezičak za oslobađanje kabela kako biste zaključali kabel baterije.
- 4. Ugradite [poklopac ku](#page-10-0)ćišta.
- 5. Ugradite [Secure Digital \(SD\) karticu](#page-9-0).
- 6. Slijedite upute u odlomku [Nakon rada na unutrašnjosti ra](#page-3-0)čunala.

# <span id="page-8-0"></span>SD kartica

### Uklanjanje Secure Digital (SD) kartice

- 1. Slijedite postupke u odlomku [Prije rada na ra](#page-2-0)čunalu.
- 2. Pritisnite na SD karticu za oslobađanje SD kartice iz računala.

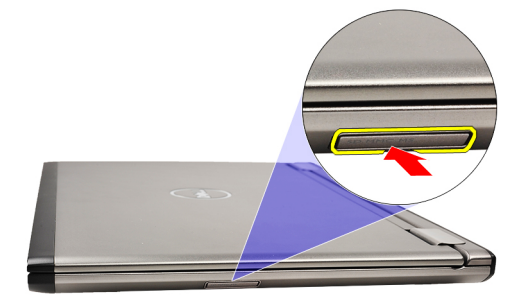

3. Izvucite SD karticu iz računala.

<span id="page-9-0"></span>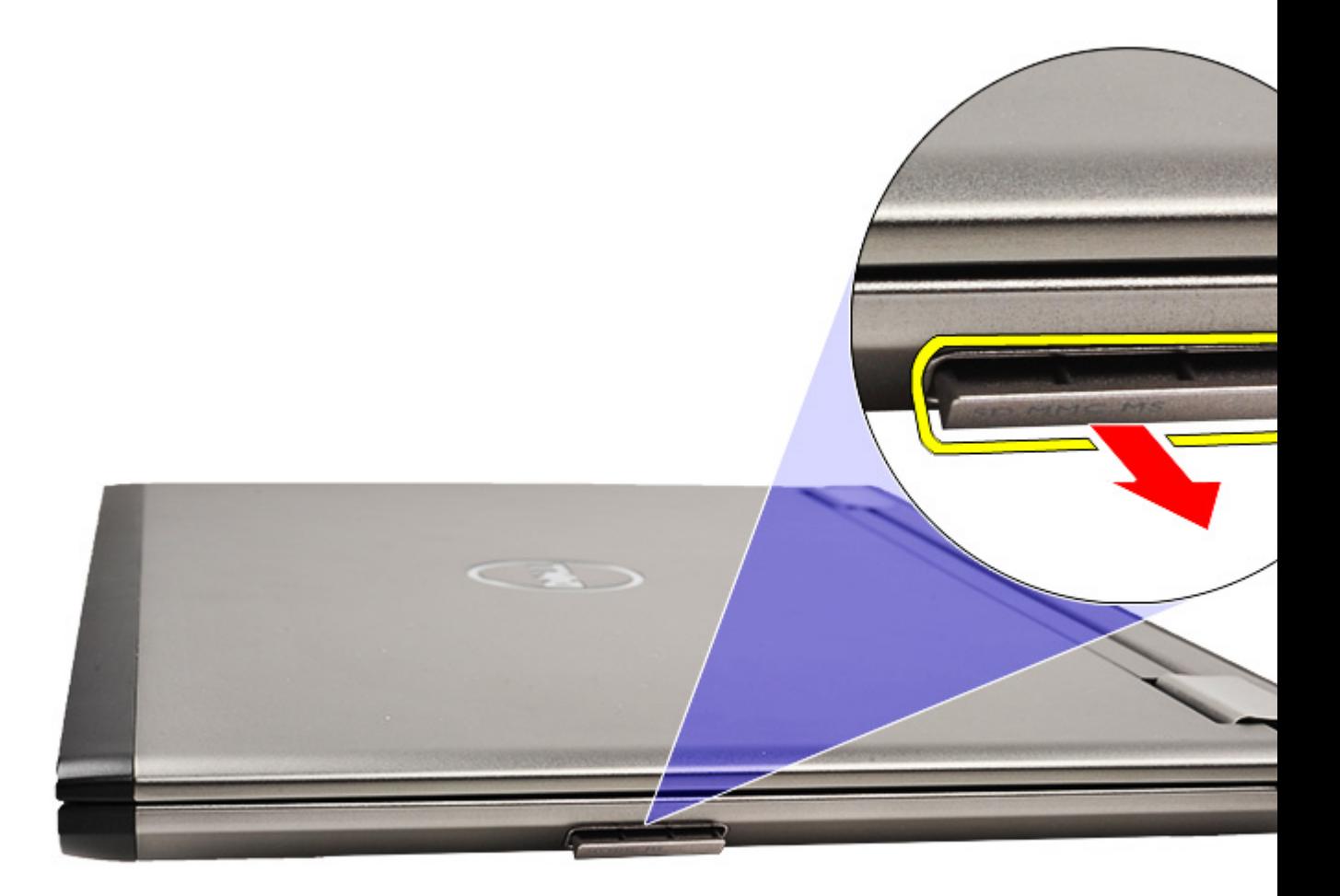

**MAPOMENA:** Za ugradnju SD kartice pogledajte odlomak Installing *Ugradnja Secure Digital (SD) kartice*.

#### Ugradnja Secure Digital (SD) kartice

- Ø NAPOMENA: Za uklanjanje ili lociranje Secure Digital kartice pogledajte odlomak [Uklanjanje Secure Digital \(SD\)](#page-8-0) [kartice](#page-8-0).
- 1. Umetnite SD karticu u utor sve dok ne nasjedne na mjesto.
- 2. Slijedite upute u odlomku [Nakon rada na unutrašnjosti ra](#page-3-0)čunala.

# <span id="page-10-0"></span>Poklopac ku**ć**išta

#### Uklanjanje poklopca ku**ć**išta

- 1. Slijedite postupke u odlomku [Prije rada na ra](#page-2-0)čunalu.
- 2. Uklonite [Secure Digital \(SD\) karticu.](#page-8-0)
- 3. Uklonite vijke koji pričvršćuju poklopac kućišta za računalo.

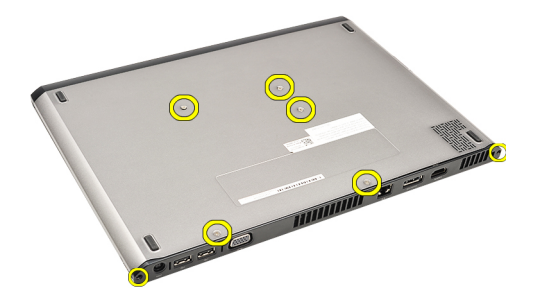

4. Pomaknite poklopac kućišta prema stražnjem dijelu računala. Podignite ga i izvadite iz računala.

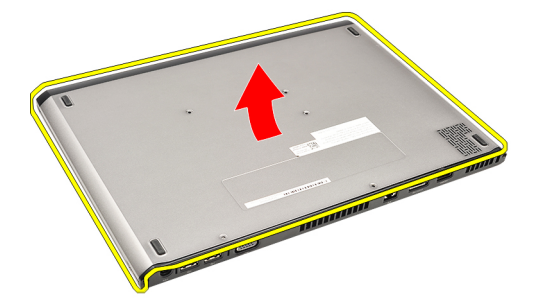

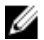

NAPOMENA: Za ponovno postavljanje osnovnog pokrova pogledajte odlomak Ugradnja osnovnog pokrova.

#### Ugradnja poklopca ku**ć**išta

NAPOMENA: Za uklanjanje ili lociranje osnovnog pokrova pogledajte odlomak Uklanjanje osnovnog pokrova. Ø

- 1. Pomaknite osnovni pokrov kako biste poravnali otvore vijaka točno s računalom.
- 2. Pritegnite vijke koji pričvršćuju poklopac kućišta za računalo.
- 3. Ugradite [Secure Digital \(SD\) karticu](#page-9-0).
- 4. Slijedite upute u odlomku [Nakon rada na unutrašnjosti ra](#page-3-0)čunala.

# <span id="page-12-0"></span>Tvrdi pogon i audio plo**č**a

#### Uklanjanje tvrdog diska i sklopa audio plo**č**e

- 1. Slijedite postupke u odlomku [Prije rada na ra](#page-2-0)čunalu.
- 2. Uklonite [Secure Digital \(SD\) karticu.](#page-8-0)
- 3. Uklonite [poklopac ku](#page-10-0)ćišta.
- 4. Uklonite [bateriju.](#page-6-0)
- 5. Odspojite kabele zvučnika i matične ploče iz audio ploče.

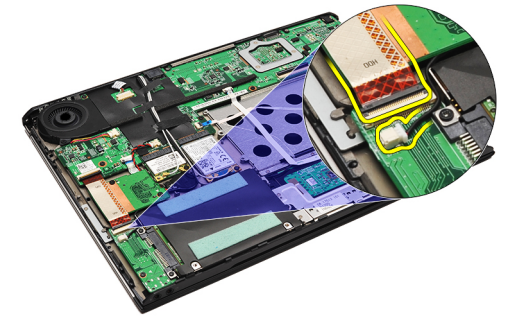

6. Uklonite vijke koji pričvršćuju audio ploču i tvrdi pogon na računalo.

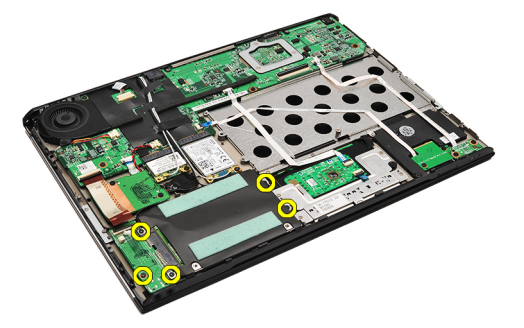

7. Podignite i uklonite tvrdi pogon i sklop audio ploče iz računala.

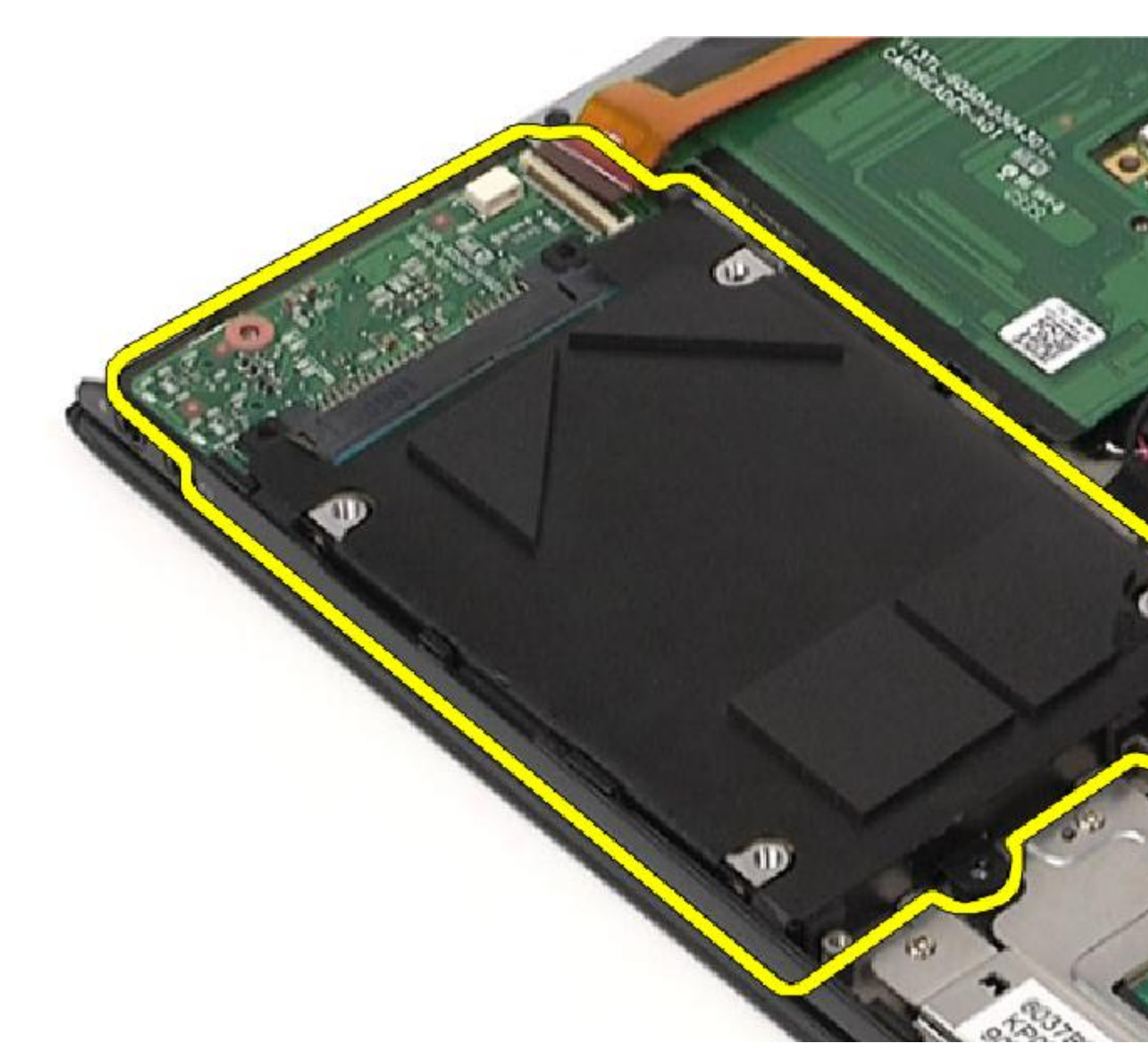

8. Uklonite audio ploču iz tvrdog pogona.

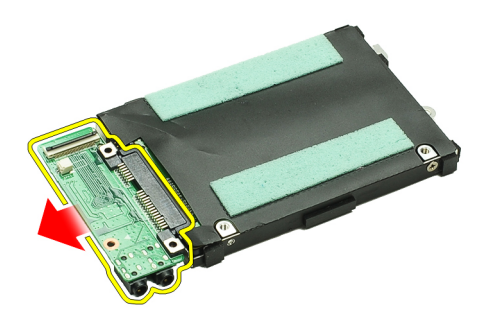

9. Uklonite vijke kojima je nosač tvrdog pogona pričvršćen za tvrdi pogon.

<span id="page-14-0"></span>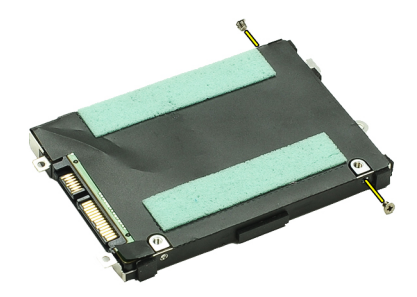

10. Uklonite tvrdi disk iz nosača tvrdog diska.

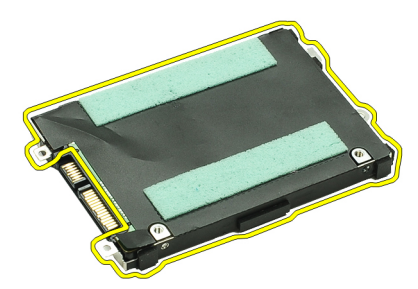

Ø NAPOMENA: Za ugradnju audio ploče i tvrdog pogona pogledajte odlomak Installing Ugradnja audio ploče i tvrdog pogona.

#### Ugradnja tvrdog diska i sklopa audio plo**č**e

Za uklanjanje ili lociranje tvrdog pogona i audio ploče pogledajte odlomak [Uklanjanje tvrdog pogona i sklopa audio plo](#page-12-0)če.

- 1. Ponovno priključite nosač tvrdog pogona na tvrdi pogon.
- 2. Pritegnite vijke koji pričvršćuju nosač tvrdog pogona na tvrdi pogon.
- 3. Priključite audio ploču na tvrdi pogon.
- 4. Pritegnite vijke koji pričvršćuju audio ploču i tvrdi pogon na računalo.
- 5. Priključite podatkovne kabele tvrdog pogona i zvučnika na audio ploču.
- 6. Ugradite [bateriju](#page-7-0).
- 7. Ugradite [poklopac ku](#page-10-0)ćišta.
- 8. Ugradite [Secure Digital \(SD\) karticu](#page-9-0).
- 9. Slijedite upute u odlomku [Nakon rada na unutrašnjosti ra](#page-3-0)čunala.

# <span id="page-16-0"></span>Baterija na mati**č**noj plo**č**i

#### Uklanjanje baterije na mati**č**noj plo**č**i

- 1. Slijedite postupke u odlomku [Prije rada na ra](#page-2-0)čunalu.
- 2. Uklonite [Secure Digital \(SD\) karticu.](#page-8-0)
- 3. Uklonite [poklopac ku](#page-10-0)ćišta.
- 4. Uklonite **bateriju**.
- 5. Uklonite čitač [medijske kartice.](#page-50-0)
- 6. Odspojite kabel baterije na matičnoj ploči od matične ploče.

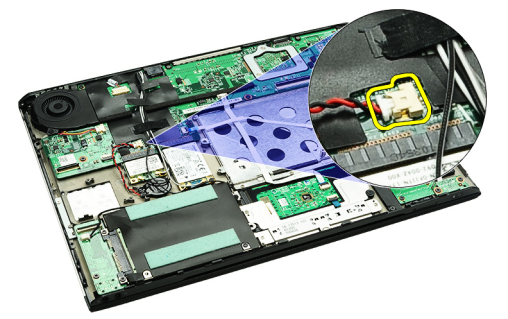

7. Oslobodite i uklonite bateriju na matičnoj ploči iz računala.

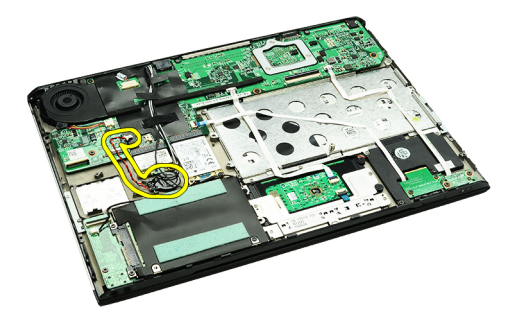

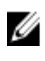

Ø

NAPOMENA: Za ponovno postavljanje baterije na matičnoj ploči pogledajte odlomak Ugradnja baterije na matičnoj ploči.

#### Ugradnja baterije na mati**č**noj plo**č**i

NAPOMENA: Za uklanjanje ili lociranje baterije na matičnoj ploči pogledajte odlomak Uklanjanje baterije na matičnoj ploči.

1. Postavite bateriju na matičnoj ploči na njezinu lokaciju.

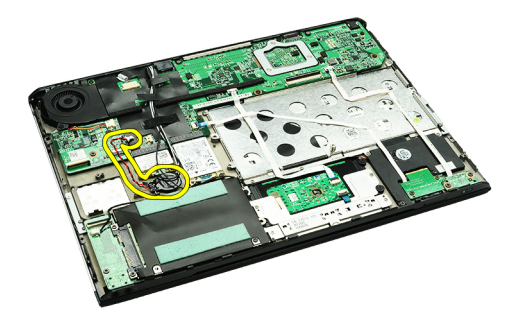

2. Priključite kabel baterije na matičnoj ploči u matičnu ploču.

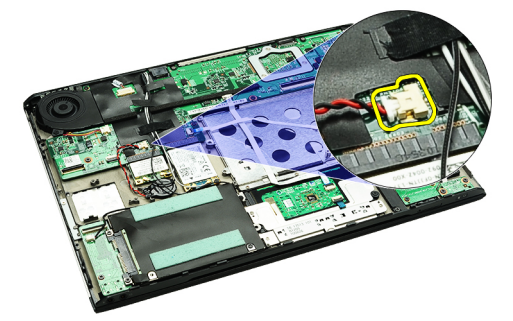

- 3. Ugradite ploču čitač[a kartica.](#page-51-0)
- 4. Ugradite **[bateriju](#page-7-0)**.
- 5. Ugradite [poklopac ku](#page-10-0)ćišta.
- 6. Ugradite [Secure Digital \(SD\) karticu](#page-9-0).
- 7. Slijedite upute u odlomku [Nakon rada na unutrašnjosti ra](#page-3-0)čunala.

# <span id="page-18-0"></span>Kartica beži**č**ne lokalnne veze (WLAN)

#### Uklanjanje kartice za beži**č**nu lokalnu mrežu (WLAN)

- 1. Slijedite postupke u odlomku [Prije rada na ra](#page-2-0)čunalu.
- 2. Uklonite [Secure Digital \(SD\) karticu.](#page-8-0)
- 3. Uklonite [poklopac ku](#page-10-0)ćišta.
- 4. Uklonite [bateriju.](#page-6-0)
- **5.** Odspojite antenske kabele iz WLAN kartice.

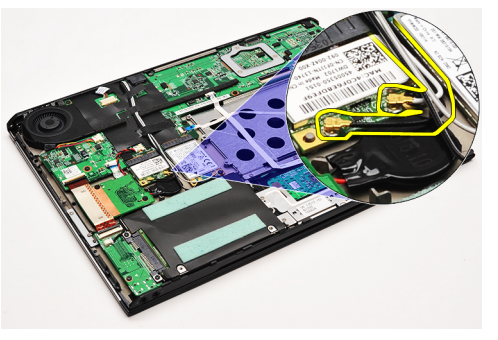

6. Uklonite vijak kojim je WLAN kartica pričvršćena na računalo.

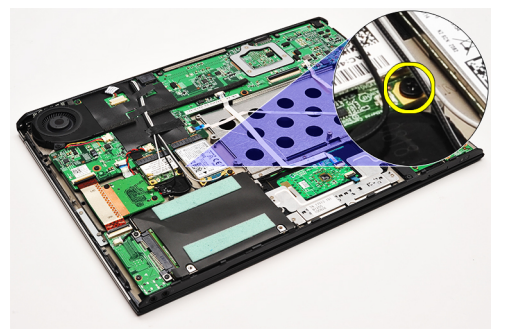

7. Izvucite i uklonite WLAN karticu iz njezinog utora na matičnoj ploči.

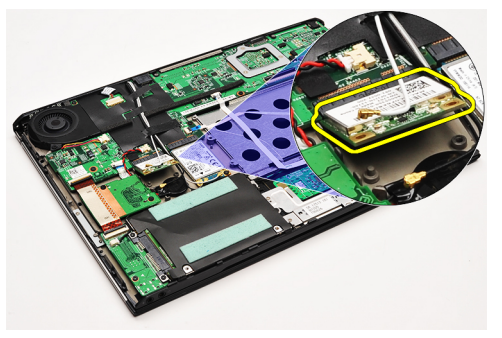

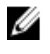

NAPOMENA: Za ugradnju WLAN kartice pogledajte odlomak Installing [Ugradnja kartice za beži](#page-19-0)čnu lokalnu mrežu [\(WLAN\).](#page-19-0)

#### <span id="page-19-0"></span>Ugradnja kartice za beži**č**nu lokalnu mrežu (WLAN)

NAPOMENA: Za uklanjanje ili lociranje WLAN kartice pogledajte odlomak [Uklanjanje kartice za beži](#page-18-0)čnu lokalnu Ø [mrežu \(WLAN\).](#page-18-0)

- 1. Umetnite WLAN karticu u njezin priključak pod kutom od 45 stupnjeva.
- 2. Ponovno postavite i pritegnite vijak koji pričvršćuje WLAN karticu na računalo.
- 3. Priključite crni i bijeli antenski kabel na njihove odgovarajuće priključke označene na WLAN kartici.
- 4. Ugradite [bateriju](#page-7-0).
- 5. Ugradite [poklopac ku](#page-10-0)ćišta.
- 6. Ugradite [Secure Digital \(SD\) karticu](#page-9-0).
- 7. Slijedite upute u odlomku [Nakon rada na unutrašnjosti ra](#page-3-0)čunala.

### <span id="page-20-0"></span>Oslonac za ruku i sklop zaslona

#### Uklanjanje oslonca za ruku i sklopa zaslona

- 1. Slijedite postupke u odlomku [Prije rada na ra](#page-2-0)čunalu.
- 2. Uklonite [Secure Digital \(SD\) karticu.](#page-8-0)
- 3. Uklonite [poklopac ku](#page-10-0)ćišta.
- 4. Uklonite **bateriju**.
- 5. Uklonite audio ploč[u i tvrdi pogon](#page-12-0).
- 6. Uklonite karticu za bežič[nu lokalnu mrežu \(WLAN\)](#page-18-0).
- 7. Uklonite karticu za bežič[nu mrežu širokog podru](#page-44-0)čja (WWAN).
- 8. Uklonite [pokrov kontrolne plo](#page-42-0)če s LED lampicama.
- 9. Uklonite [memoriju.](#page-40-0)
- 10. Uklonite [tipkovnicu](#page-46-0).
- 11. Uklonite čitač [medijske kartice.](#page-50-0)
- 12. Uklonite [bateriju s mati](#page-16-0)čne ploče.
- 13. Uklonite [termalni ventilator.](#page-32-0)
- 14. Uklonite matič[nu plo](#page-34-0)ču.
- 15. Uklonite trake kako biste oslobodili antenske kabela iz računala.

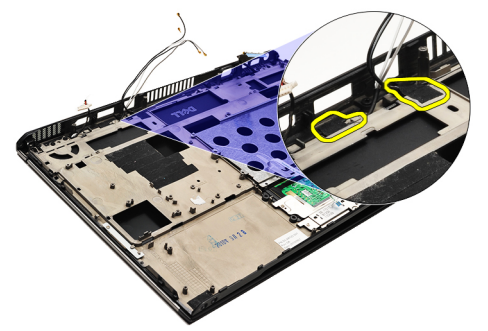

16. Oslobodite kabele antene, kamere i zaslona iz vašeg računala.

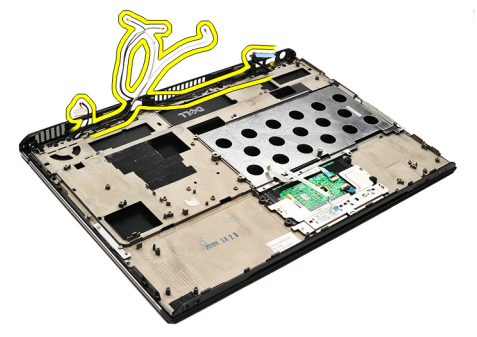

17. Uklonite vijke kako biste oslobodili sklop zaslona iz oslonca za ruku.

<span id="page-21-0"></span>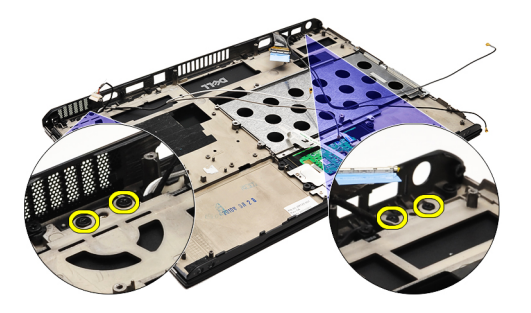

- 18. Izvucite kabele iz otvora u sklopu oslonca za ruku kako biste oslobodili sklop zaslona iz sklopa oslonca za ruku.
- Ø NAPOMENA: Za ugradnju oslonca za ruku i sklopa zaslona pogledajte odlomak Ugradnja oslonca za ruku i sklopa zaslona

#### Ugradnja oslonca za ruku i sklopa zaslona

NAPOMENA: Za uklanjanje ili lociranje matične ploče pogledajte odlomak Uklanjanje oslonca za ruku i sklopa Ø [zaslona.](#page-20-0)

- 1. Usmjerite sve kabele iz sklopa zaslona u otvore u sklopu oslonca za ruku.
- 2. Poravnajte sklop oslonca za ruku i zaslona s kućištem računala.
- 3. Pritegnite vijke kako biste pričvrstili sklop oslonca za ruku i zaslona na kućište računala.
- 4. Usmjerite antenske kabele u njihove originalne položaje i koristite traku kako biste ih pričvrstili na računalo.
- 5. Ugradite matič[nu plo](#page-36-0)ču.
- 6. Ugradite [termalni ventilator](#page-33-0).
- 7. Ugradite [bateriju na mati](#page-16-0)čnoj ploči.
- 8. Ugradite čitač[a kartice](#page-51-0).
- 9. Ugradite [tipkovnicu.](#page-47-0)
- 10. Ugradite [memoriju](#page-40-0).
- 11. Ugradite [pokrov kontrolne plo](#page-42-0)če s LED lampicama.
- 12. Ugradite karticu za bežič[nu mrežu širokog podru](#page-45-0)čja (WWAN).
- 13. Ugradite karticu za bežič[nu mrežu širokog podru](#page-19-0)čja (WLAN).
- 14. Ugradite audio ploč[u i tvrdi pogon.](#page-14-0)
- 15. Ugradite [bateriju](#page-7-0).
- 16. Ugradite [poklopac ku](#page-10-0)ćišta.
- 17. Ugradite [Secure Digital \(SD\) karticu](#page-9-0).
- 18. Slijedite upute u odlomku [Nakon rada na unutrašnjosti ra](#page-3-0)čunala.

# Medijska plo**č**a

#### Uklanjanje medijske plo**č**e

- 1. Slijedite postupke u odlomku [Prije rada na ra](#page-2-0)čunalu.
- 2. Uklonite [pokrov kontrolne plo](#page-42-0)če s LED lampicama.
- 3. Pomoću plastičnog šila povucite medijsku ploču i uklonite je iz matične ploče.

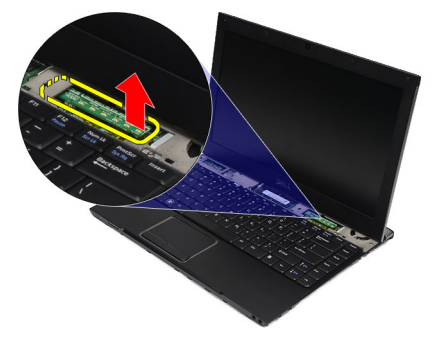

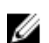

NAPOMENA: Za ponovno postavljanje matične ploče pogledajte odlomak Ugradnja medijske ploče.

#### Ugradnja medijske plo**č**e

NAPOMENA: Za uklanjanje ili lociranje matične ploče pogledajte odlomak Uklanjanje medijske ploče. Ø

- 1. Ponovno postavite i lagano gurnite medijsku ploču u njezin utor na matičnoj ploči.
- 2. Ugradite [pokrov kontrolne plo](#page-42-0)če s LED lampicama.
- 3. Slijedite upute u odlomku [Nakon rada na unutrašnjosti ra](#page-3-0)čunala.

# <span id="page-24-0"></span>Zvu**č**nik

#### Uklanjanje zvu**č**nika

- 1. Slijedite postupke u odlomku [Prije rada na ra](#page-2-0)čunalu.
- 2. Uklonite [Secure Digital \(SD\) karticu.](#page-8-0)
- 3. Uklonite [poklopac ku](#page-10-0)ćišta.
- 4. Uklonite [bateriju.](#page-6-0)
- 5. Uklonite [senzor zatvorenosti zaslona.](#page-52-0)
- 6. Uklonite audio ploč[u i tvrdi pogon](#page-12-0).
- 7. Uklonite krpenu traku koja osigurava kabel zvučnika na računalu.

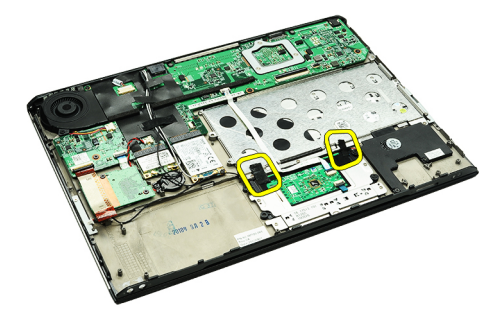

8. Odspojite kabel podloge osjetljive na dodir iz priključka na matičnoj ploči.

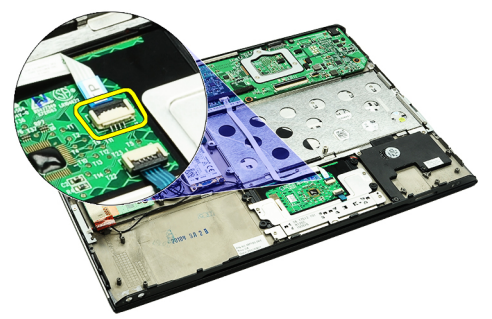

9. Uklonite vijke koji pričvršćuju zvučnik na računalo.

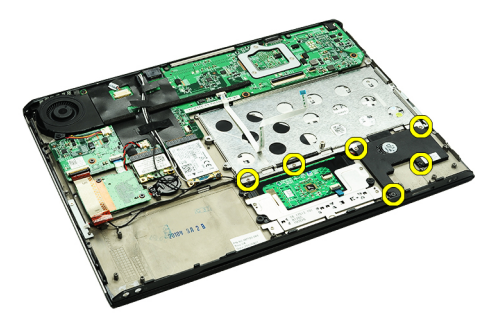

10. Iskopčajte kabel zvučnika iz audio ploče i oslobodite ga iz vodilica na računalu.

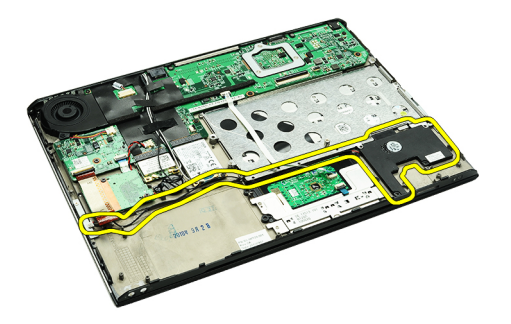

- 11. Izvadite zvučnik iz računala.
- NAPOMENA: Za ponovno postavljanje zvučnika pogledajte odlomak Ugradnja zvučnika. U

#### Ugradnja zvu**č**nika

U NAPOMENA: Za uklanjanje ili lociranje zvučnika pogledajte odlomak [Uklanjanje zvu](#page-24-0)čnika.

- 1. Postavite zvučnik u njegov utor na računalu.
- 2. Pritegnite vijke koji pričvršćuju zvučnik na kućište računala.
- 3. Provedite kabel zvučnika natrag u njegove vodilice na računalu.
- 4. Pričvrstite kabel zvučnika na računalo pomoću ljepljive trake.
- 5. Ugradite sklop audio ploč[e i tvrdog pogona](#page-14-0).
- 6. Ugradite [senzor zatvorenosti zaslona](#page-53-0).
- 7. Ugradite **[bateriju](#page-7-0)**.
- 8. Ugradite [poklopac ku](#page-10-0)ćišta.
- 9. Ugradite [Secure Digital \(SD\) karticu](#page-9-0).
- 10. Slijedite upute u odlomku [Nakon rada na unutrašnjosti ra](#page-3-0)čunala.

### <span id="page-26-0"></span>Okvir zaslona

#### Uklanjanje okvira zaslona

- 1. Slijedite postupke u odlomku [Prije rada na ra](#page-2-0)čunalu.
- 2. Uklonite [Secure Digital \(SD\) karticu.](#page-8-0)
- 3. Uklonite [poklopac ku](#page-10-0)ćišta.
- 4. Uklonite [bateriju.](#page-6-0)
- 5. Uklonite karticu za bežič[nu lokalnu mrežu \(WLAN\)](#page-18-0).
- 6. Uklonite karticu za bežič[nu mrežu širokog podru](#page-44-0)čja (WWAN).
- 7. Uklonite [pokrov kontrolne plo](#page-42-0)če s LED lampicama.
- 8. Uklonite **memoriju**.
- 9. Uklonite [tipkovnicu](#page-46-0).
- 10. Uklonite [termalni ventilator.](#page-32-0)
- 11. Uklonite matič[nu plo](#page-34-0)ču.
- 12. Uklonite [sklop oslonca za ruku i sklop zaslona](#page-20-0).
- 13. Uklonite vijke pokrova iz okvira zaslona.

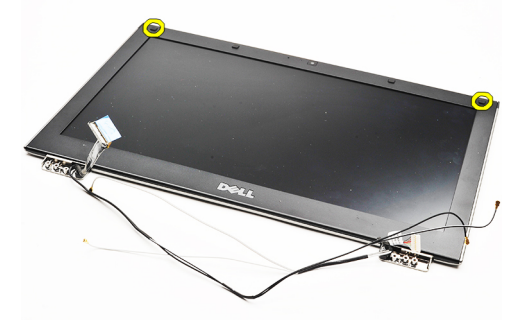

14. Uklonite vijke kojima je okvir zaslona pričvršćen za zaslon.

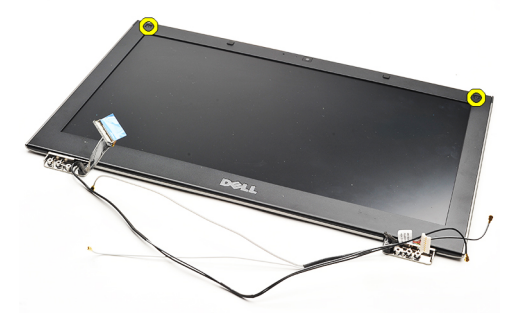

15. Pomoću plastičnog šila izdignite okvir zaslona kako biste ga oslobodili sklopa zaslona.

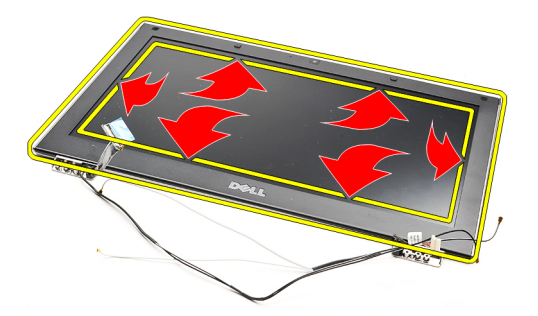

16. Podignite okvir zaslona i odvojite ga od sklopa zaslona.

<span id="page-28-0"></span>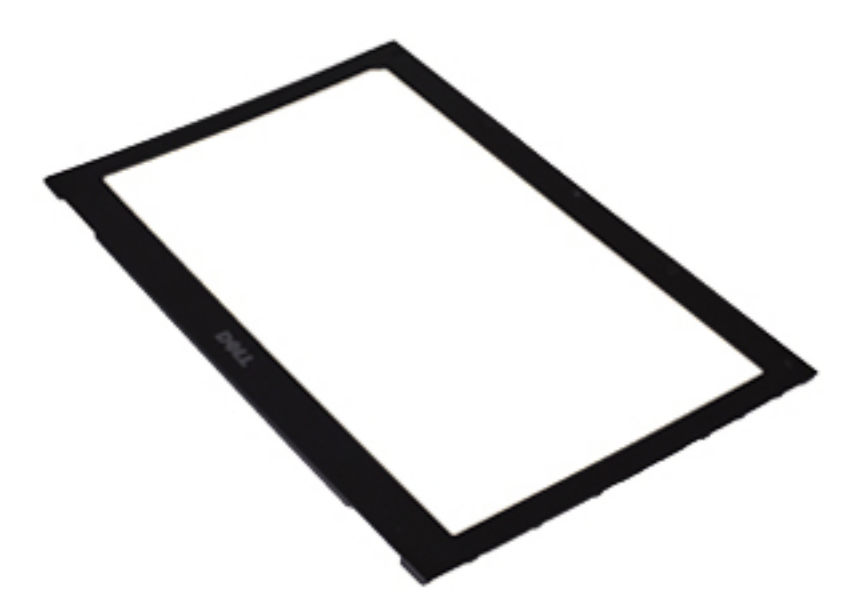

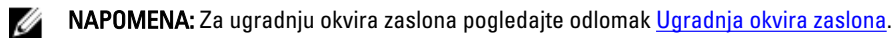

#### Ugradnja okvira zaslona

NAPOMENA: Za uklanjanje ili lociranje okvira zaslona pogledajte odlomak [Uklanjanje okvira zaslona.](#page-26-0) Ø

- 1. Poravnajte okvir zaslona sa sklopom zaslona i pažljivo ga umetnite na mjesto.
- 2. Ponovno postavite i pritegnite vijke koji pričvršćuju okvir zaslona na sklop zaslona.
- 3. Ponovno postavite poklopce vijaka.
- 4. Ugradite [sklop oslonca za ruku i sklop zaslona.](#page-21-0)
- 5. Ugradite matič[nu plo](#page-36-0)ču.
- 6. Ugradite [termalni ventilator](#page-33-0).
- 7. Ugradite [tipkovnicu.](#page-47-0)
- 8. Ugradite [memoriju](#page-40-0).
- 9. Ugradite [pokrov kontrolne plo](#page-42-0)če s LED lampicama.
- 10. Ugradite karticu za bežič[nu mrežu širokog podru](#page-45-0)čja (WWAN).
- 11. Ugradite karticu za bežič[nu mrežu širokog podru](#page-19-0)čja (WLAN).
- 12. Ugradite **[bateriju](#page-7-0)**.
- 13. Ugradite [poklopac ku](#page-10-0)ćišta.
- 14. Ugradite [Secure Digital \(SD\) karticu](#page-9-0).
- 15. Slijedite upute u odlomku [Nakon rada na unutrašnjosti ra](#page-3-0)čunala.

## Kamera

#### Uklanjanje kamere

- 1. Slijedite postupke u odlomku [Prije rada na ra](#page-2-0)čunalu.
- 2. Uklonite [Secure Digital \(SD\) karticu.](#page-8-0)
- 3. Uklonite [poklopac ku](#page-10-0)ćišta.
- 4. Uklonite [bateriju.](#page-6-0)
- 5. Uklonite [okvir zaslona](#page-26-0).
- 6. Iskopčajte kabel kamere iz modula kamere.

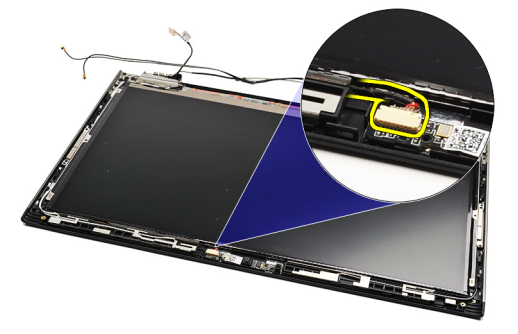

7. Pomoću plastičnog šila izdignite kameru kako biste je oslobodili iz stražnjeg pokrova zaslona.

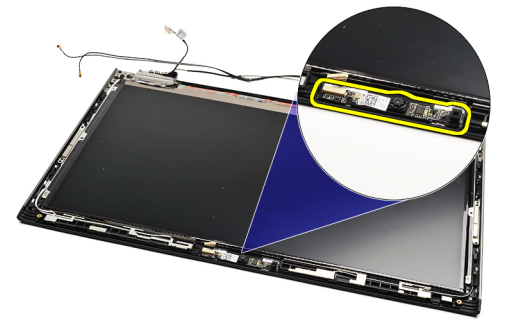

NAPOMENA: Za ponovno postavljanje kamere pogledajte odlomak Ugradnja kamere. Ø

#### Ugradnja kamere

Ø

NAPOMENA: Za uklanjanje ili lociranje kamere pogledajte odlomak Uklanjanje kamere.

- 1. Priključite kabel kamere na kameru.
- 2. Pričvrstite kameru na poklopac zaslona.
- 3. Ponovno postavite [okvir zaslona](#page-28-0).
- 4. Ponovno postavite **bateriju**.
- 5. Ponovno postavite [poklopac ku](#page-10-0)ćišta.
- 6. Ponovno postavite [Secure Digital \(SD\) karticu.](#page-9-0)

7. Slijedite upute u odlomku [Nakon rada na unutrašnjosti ra](#page-3-0)čunala.

### <span id="page-32-0"></span>Termalni ventilator

#### Uklanjanje termalnog ventilatora

- 1. Slijedite postupke u odlomku [Prije rada na ra](#page-2-0)čunalu.
- 2. Uklonite [Secure Digital \(SD\) karticu.](#page-8-0)
- 3. Uklonite [poklopac ku](#page-10-0)ćišta.
- 4. Uklonite **bateriju**.
- 5. Uklonite audio ploč[u i tvrdi pogon](#page-12-0).
- 6. Uklonite karticu za bežič[nu lokalnu mrežu \(WLAN\)](#page-18-0).
- 7. Uklonite karticu za bežič[nu mrežu širokog podru](#page-44-0)čja (WWAN).
- 8. Uklonite [pokrov kontrolne plo](#page-42-0)če s LED lampicama.
- 9. Uklonite [memoriju.](#page-40-0)
- 10. Uklonite [tipkovnicu](#page-46-0).
- 11. Uklonite ploču čitač[a medijske kartice](#page-50-0).
- 12. Uklonite [bateriju s mati](#page-16-0)čne ploče.
- 13. Uklonite matič[nu plo](#page-34-0)ču
- 14. Uklonite vijak koji pričvršćuje termalni ventilator na računalo.

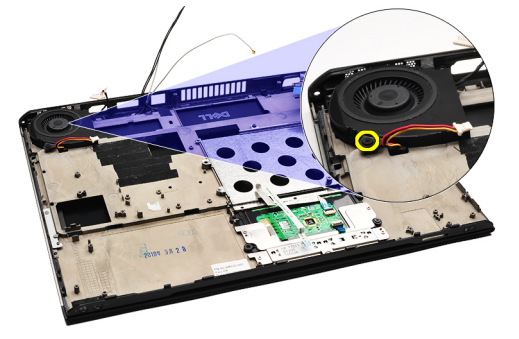

15. Podignite ventilator i izvadite iz računala.

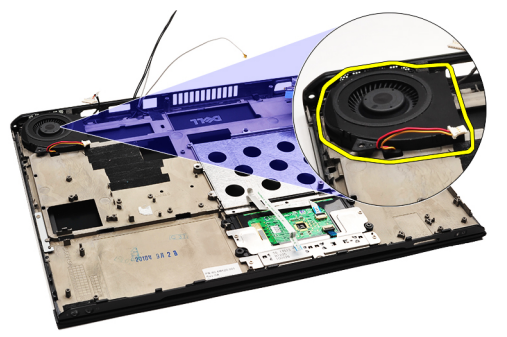

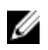

NAPOMENA: Za ugradnju termalnog ventilatora pogledajte odlomak [Ugradnja termalnog ventilatora](#page-33-0).

#### <span id="page-33-0"></span>Ugradnja termalnog ventilatora

NAPOMENA: Za uklanjanje ili lokaciju sklopa hladila procesora ili ventilatora pogledajte odlomak [Uklanjanje](#page-32-0) [termalnog ventilatora](#page-32-0).

- 1. Postavite ventilator u njegov utor na računalu.
- 2. Ponovno postavite i pritegnite vijak koji pričvršćuje ventilator na računalo.
- 3. Priključite kabel termalnog ventilatora na matičnu ploču.
- 4. Ugradite matič[nu plo](#page-36-0)ču.
- 5. Ugradite [bateriju na mati](#page-16-0)čnoj ploči
- 6. Ugradite ploču čitač[a kartica.](#page-51-0)
- 7. Ugradite [tipkovnicu.](#page-47-0)
- 8. Ugradite [memoriju](#page-40-0).
- 9. Ugradite [pokrov kontrolne plo](#page-42-0)če s LED lampicama.
- 10. Ugradite karticu za bežič[nu mrežu širokog podru](#page-45-0)čja (WWAN).
- 11. Ugradite karticu za bežič[nu mrežu širokog podru](#page-19-0)čja (WLAN).
- 12. Ugradite sklop audio ploč[e i tvrdog pogona](#page-14-0).
- 13. Ugradite [bateriju](#page-7-0).
- 14. Ugradite [poklopac ku](#page-10-0)ćišta.
- 15. Ugradite [Secure Digital \(SD\) karticu](#page-9-0).
- 16. Slijedite upute u odlomku [Nakon rada na unutrašnjosti ra](#page-3-0)čunala.

Ø

## <span id="page-34-0"></span>Mati**č**na plo**č**a

#### Uklanjanje mati**č**ne plo**č**e

- 1. Slijedite postupke u odlomku [Prije rada na ra](#page-2-0)čunalu.
- 2. Uklonite [Secure Digital \(SD\) karticu.](#page-8-0)
- 3. Uklonite [poklopac ku](#page-10-0)ćišta.
- 4. Uklonite **bateriju**.
- 5. Uklonite karticu za bežič[nu lokalnu mrežu \(WLAN\)](#page-18-0).
- 6. Uklonite karticu za bežič[nu mrežu širokog podru](#page-44-0)čja (WWAN).
- 7. Uklonite [pokrov kontrolne plo](#page-42-0)če s LED lampicama.
- 8. Uklonite [memoriju.](#page-40-0)
- 9. Uklonite [tipkovnicu](#page-46-0).
- 10. Povucite plavi jezičak za iskapčanje kabela zaslona iz matične ploče.

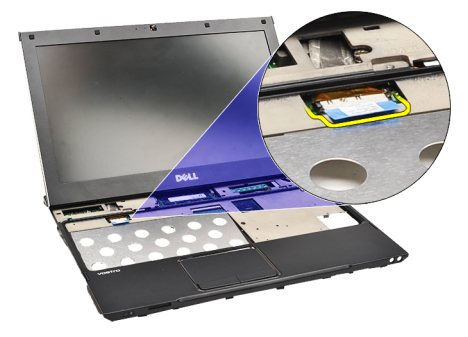

11. Okrenite računalo i uklonite trake kako biste oslobodili antenske kabela iz računala.

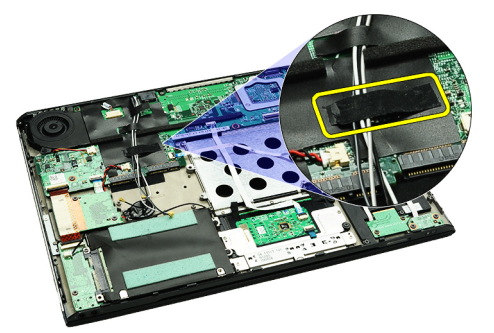

12. Uklonite antenske kabele.

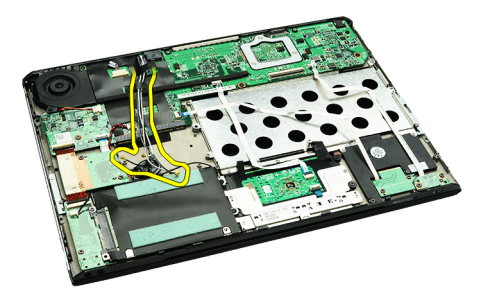

13. Isključite fleksibilne kabele kamere, termalnog ventilatora, baterije na matičnoj ploči, tvrdog pogona, čitača SD kartice, čitača SIM kartice, ploče LED i podloge osjetljive na dodir iz matične ploče.

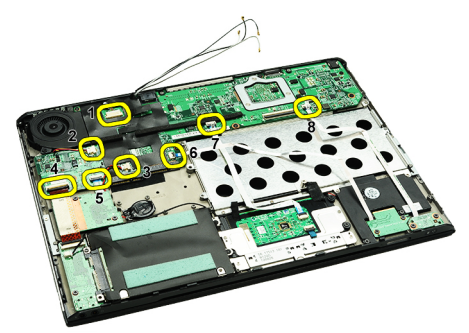

14. Uklonite vijke kojima je matična ploča pričvršćena za računalo.

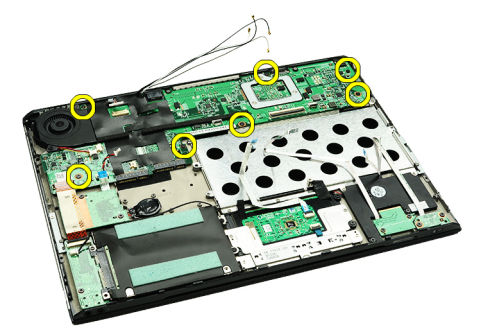

15. Podignite matičnu ploču i uklonite je iz računala.

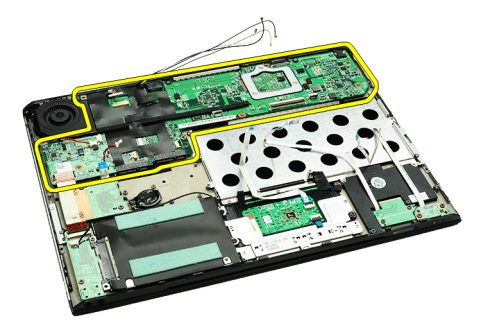

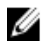

NAPOMENA: Za ponovno postavljanje matične ploče pogledajte odlomak [Ugradnja mati](#page-36-0)čne ploče.

#### <span id="page-36-0"></span>Ugradnja mati**č**ne plo**č**e

**NAPOMENA:** Za uklanjanje ili lociranje matične ploče pogledajte odlomak [Uklanjanje mati](#page-34-0)čne ploče.

- 1. Postavite matičnu ploču na njezinu lokaciju na kućištu računala.
- 2. Pritegnite vijke kojima je matična ploča pričvršćena za računalo.
- 3. Priključite na matičnu ploču kabel kamere, kabel termalnog ventilatora, kabel baterije na matičnoj ploči, kabel tvrdog pogona, kabel čitača SD kartice, kabel čitača SIM kartice, fleksibilni kabel podloge osjetljive na dodir i kabel LED ploče.
- 4. Ponovno postavite i provedite antenske kabele natrag kroz trake u njihove originalne položaje.
- 5. Okrenite računalo i priključite kabel zaslona na računalo.
- 6. Ugradite [tipkovnicu.](#page-47-0)
- 7. Ugradite [memoriju](#page-40-0).
- 8. Ugradite [pokrov kontrolne plo](#page-42-0)če s LED lampicama.
- 9. Ugradite karticu za bežič[nu mrežu širokog podru](#page-45-0)čja (WWAN).
- 10. Ugradite karticu za bežič[nu mrežu širokog podru](#page-19-0)čja (WLAN).
- 11. Ugradite [bateriju](#page-7-0).
- 12. Ugradite [poklopac ku](#page-10-0)ćišta.
- 13. Ugradite [Secure Digital \(SD\) karticu](#page-9-0).
- 14. Slijedite upute u odlomku [Nakon rada na unutrašnjosti ra](#page-3-0)čunala.

### <span id="page-38-0"></span>Kartica identiteta pretplatnika (eng. Subscriber Identity Module - SIM)

#### Uklanjanje kartice modula identiteta pretplatnika (eng. Subscriber Identity Module - SIM)

- 1. Slijedite postupke u odlomku [Prije rada na ra](#page-2-0)čunalu.
- 2. Uklonite [Secure Digital \(SD\) karticu.](#page-8-0)
- 3. Uklonite [poklopac ku](#page-10-0)ćišta.
- 4. Uklonite [bateriju.](#page-6-0)
- 5. Umetnite papirnati klin u mali otvor na držaču SIM kartice kako biste oslobodili držač SIM kartice iz njegovog utora.

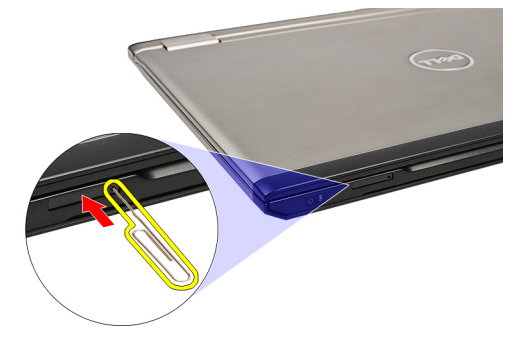

6. Izvucite držač SIM kartice iz sustava.

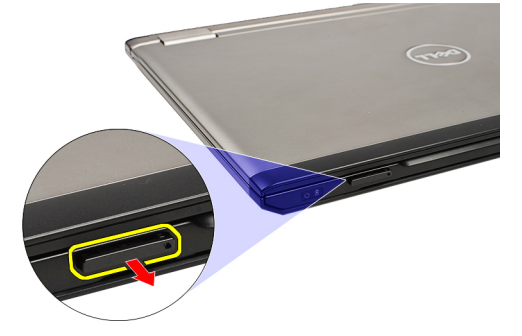

7. Uklonite SIM karticu iz držača SIM kartice.

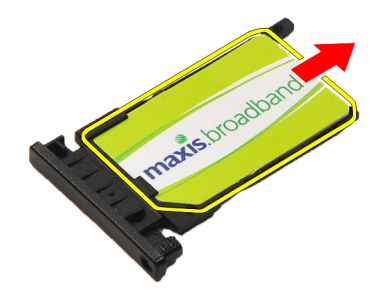

<span id="page-39-0"></span>NAPOMENA: Za ponovno postavljanje SIM kartice pogledajte odlomak Ugradnja kartice identiteta pretplatnika Ø (SIM).

#### Ugradnja kartice identiteta pretplatnika (eng. Subscriber Identity Module - SIM)

U NAPOMENA: Za uklanjanje ili lociranje SIM ploče pogledajte odlomak [Uklanjanje kartice identiteta pretplatnika](#page-38-0)  $(SIM)$ .

- 1. Postavite SIM karticu na držač SIM kartice.
- 2. Umetnite držač SIM kartice zajedno sa SIM karticom u njegov odjeljak dok ne čujete klik.
- 3. Slijedite upute u odlomku [Nakon rada na unutrašnjosti ra](#page-3-0)čunala.

# <span id="page-40-0"></span>Memorija

#### Uklanjanje memorije

- 1. Slijedite postupke u odlomku [Prije rada na ra](#page-2-0)čunalu.
- 2. Uklonite [pokrov kontrolne plo](#page-42-0)če s LED lampicama.
- 3. Vrhovima prstiju pažljivo raširite sigurnosne spajalice za pričvršćivanje na svakom kraju priključka memorijskog modula sve dok memorijski modul ne iskoči.

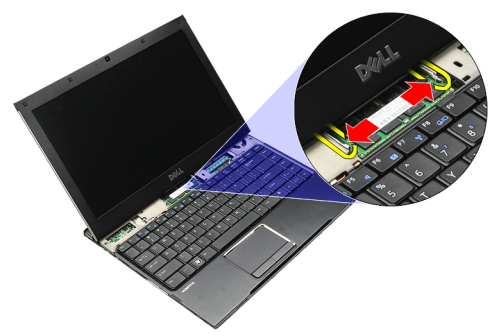

4. Uklonite memorijski modul iz njegovih priključaka na matičnoj ploči na način da ga izvlačite iz matične ploče pod kutom od 45.

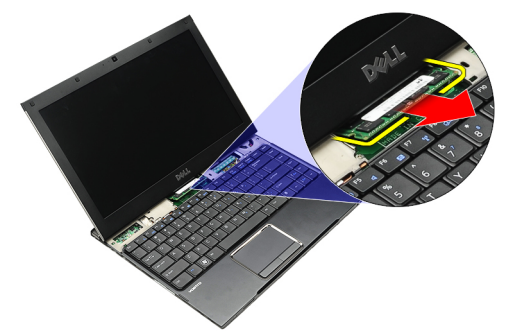

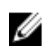

NAPOMENA: Za ponovno postavljanje memorije pogledajte odlomak Ugradnja memorije.

#### Ugradnja memorije

NAPOMENA: Za uklanjanje ili lociranje memorije pogledajte odlomak Uklanjanje memorije. U

- 1. Umetnite memorijski modul u memorijski utor.
- 2. Pritisnite jezičke kako biste osigurali memorijski modul na matičnu ploču.
- 3. Ugradite [pokrov kontrolne plo](#page-42-0)če s LED lampicama.
- 4. Slijedite upute u odlomku [Nakon rada na unutrašnjosti ra](#page-3-0)čunala.

# <span id="page-42-0"></span>Pokrov kontrolne plo**č**e s LED lampicama

#### Uklanjanje pokrova kontrolne plo**č**e s LED lampicama

- 1. Slijedite postupke u odlomku [Prije rada na ra](#page-2-0)čunalu.
- 2. Počevši od desne strane računala, pomoću plastičnog štapića podignite pokrov kontrolne ploče s LED lampicama iz računala.

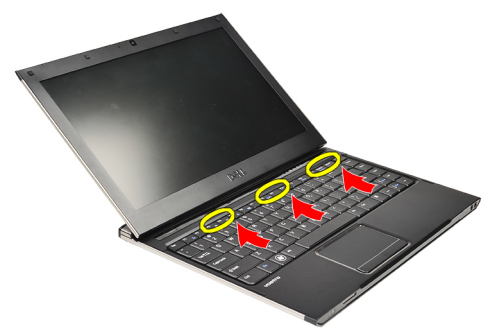

3. Izvucite pokrov kontrolne ploče s LED lampicama prema tipkovnici i uklonite iz računala.

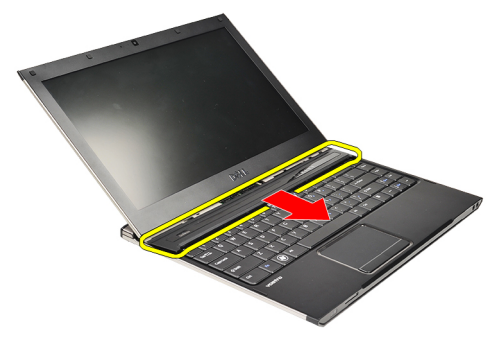

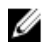

NAPOMENA: Za ponovno postavljanje pokrova kontrolne ploče s LED lampicama pogledajte odlomak Ugradnja pokrova kontrolne ploče s LED lampicama.

#### Ugradnja pokrova kontrolne plo**č**e s LED lampicama

Za uklanjanje ili lociranje pokrova kontrolne ploče s LED lampicama pogledajte odlomak Uklanjanje osnovnog pokrova.

- 1. Umetnite pokrov kontrolne ploče s LED lampicama ispod sklopa zaslona i pritisnite sve dok ne nasjedne na mjesto.
- 2. Slijedite upute u odlomku [Nakon rada na unutrašnjosti ra](#page-3-0)čunala.

### <span id="page-44-0"></span>Kartica beži**č**ne mreže širokog podru**č**ja (eng. Wireless Wide Area Network) (WWAN)

#### Uklanjanje kartice za beži**č**nu mrežu širokog podru**č**ja (WWAN)

- 1. Slijedite postupke u odlomku [Prije rada na ra](#page-2-0)čunalu.
- 2. Uklonite [Secure Digital \(SD\) karticu.](#page-8-0)
- 3. Uklonite [poklopac ku](#page-10-0)ćišta.
- 4. Uklonite [bateriju.](#page-6-0)
- 5. Odspojite antenske kabele iz WWAN kartice.

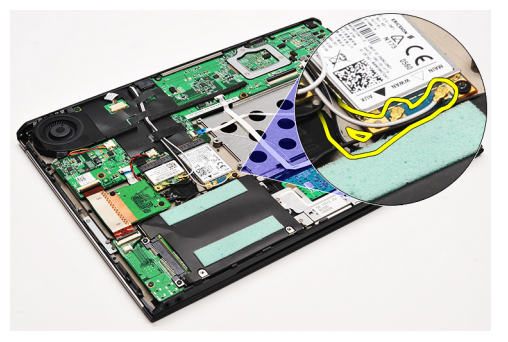

6. Uklonite vijak kojim je WWAN kartica pričvršćena na računalo.

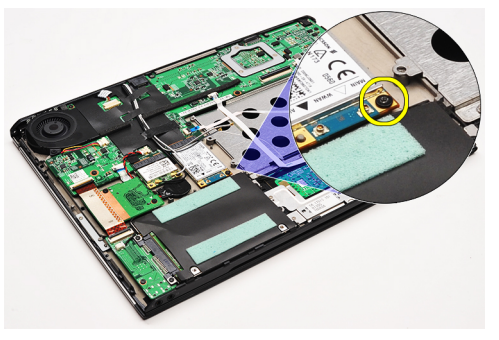

7. Izvucite WWAN karticu iz njezinog priključka i uklonite iz računala.

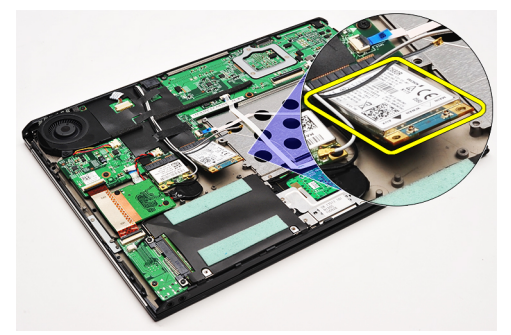

<span id="page-45-0"></span>**ZA NAPOMENA:** Za ponovno postavljanje WWAN kartice pogledajte odlomak Installing Ugradnja kartice za bežičnu lokalnu mrežu (WWAN).

#### Ugradnja kartice za beži**č**nu mrežu širokog podru**č**ja (WWAN)

- KA NAPOMENA: Za uklanjanje ili lociranje WWAN kartice pogledajte odlomak [Uklanjanje kartice za beži](#page-44-0)čnu lokalnu [mrežu \(WWAN\).](#page-44-0)
- 1. Umetnite WWAN karticu u njezin priključak pod kutom od 45 stupnjeva.
- 2. Ponovno postavite i pritegnite vijak koji pričvršćuje WWAN karticu na računalo.
- 3. Priključite antenske kabele u WWAN karticu.
- 4. Ugradite **[bateriju](#page-7-0)**.
- 5. Ugradite [poklopac ku](#page-10-0)ćišta.
- 6. Ugradite [Secure Digital \(SD\) karticu](#page-9-0).
- 7. Slijedite upute u odlomku [Nakon rada na unutrašnjosti ra](#page-3-0)čunala.

# <span id="page-46-0"></span>**Tipkovnica**

#### Uklanjanje tipkovnice

- 1. Slijedite postupke u odlomku [Prije rada na ra](#page-2-0)čunalu.
- 2. Uklonite [Secure Digital \(SD\) karticu.](#page-8-0)
- 3. Uklonite [poklopac ku](#page-10-0)ćišta.
- 4. Uklonite **bateriju**.
- 5. Uklonite [pokrov kontrolne plo](#page-42-0)če s LED lampicama.
- 6. Uklonite vijke koji pričvršćuju tipkovnicu na računalo.

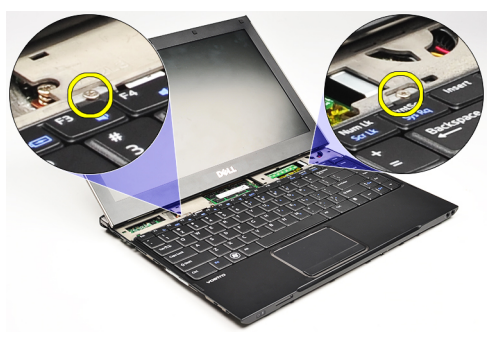

7. Okrenite tipkovnicu naopako i položite je na oslonac za ruku.

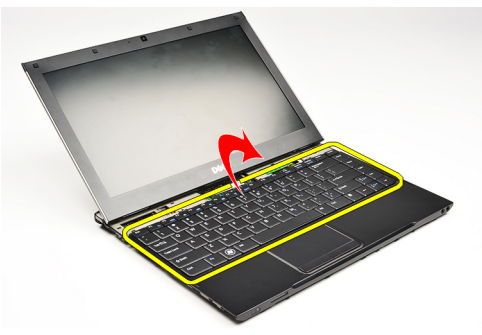

8. Podignite spojnicu kako biste oslobodili kabel tipkovnice i isključili je iz računala

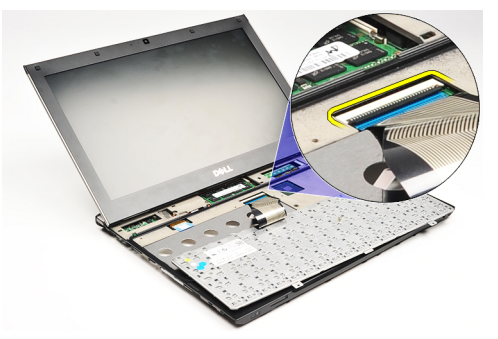

9. Podignite tipkovnicu prema gore i odvojite je od računala.

<span id="page-47-0"></span>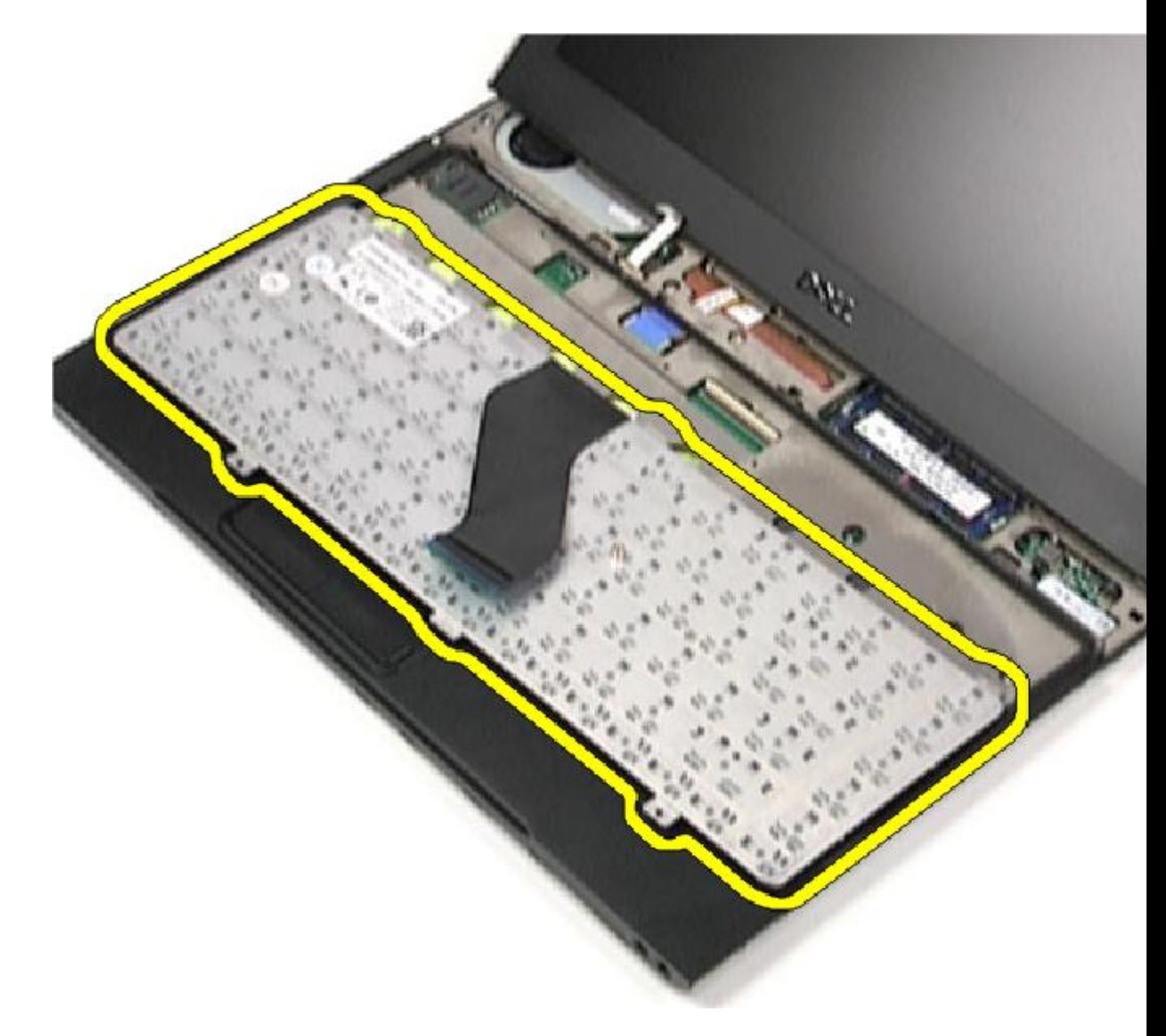

**ZA NAPOMENA:** Za ugradnju tipkovnice pogledajte odlomak Installing Ugradnja tipkovnice.

#### Ugradnja tipkovnice

NAPOMENA: Za uklanjanje ili lociranje tipkovnice pogledajte odlomak [Uklanjanje tipkovnice.](#page-46-0) U

- 1. Postavite tipkovnicu na oslonac za ruku s donjom stranom prema gore.
- 2. Priključite kabel tipkovnice na njegov priključak na matičnoj ploči.
- 3. Okrenite tipkovnicu naopako i položite je na oslonac za ruku.
- 4. Ponovno postavite i pritegnite vijke koji osiguravaju tipkovnicu na oslonac za ruku.
- 5. Ugradite [pokrov kontrolne plo](#page-42-0)če s LED lampicama.
- 6. Ugradite **[bateriju](#page-7-0)**.
- 7. Ugradite [poklopac ku](#page-10-0)ćišta.
- 8. Ugradite [Secure Digital \(SD\) karticu](#page-9-0).
- 9. Slijedite upute u odlomku [Nakon rada na unutrašnjosti ra](#page-3-0)čunala.

# <span id="page-50-0"></span>Plo**č**a **č**ita**č**a kartica

#### Uklanjanje plo**č**e **č**ita**č**a kartica

- 1. Slijedite postupke u odlomku [Prije rada na ra](#page-2-0)čunalu.
- 2. Uklonite [Secure Digital \(SD\) karticu.](#page-8-0)
- 3. Uklonite [poklopac ku](#page-10-0)ćišta.
- 4. Uklonite **bateriju**.
- 5. Uklonite sklop audio ploč[e i tvrdog pogona.](#page-12-0)
- 6. Iskopčajte kabel čitača kartice iz matične ploče.

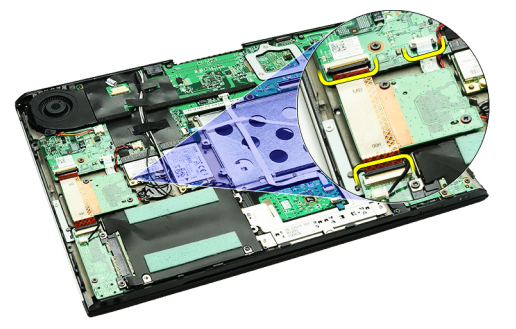

7. Uklonite vijke kojima je ploča čitača kartica pričvršćena za računalo.

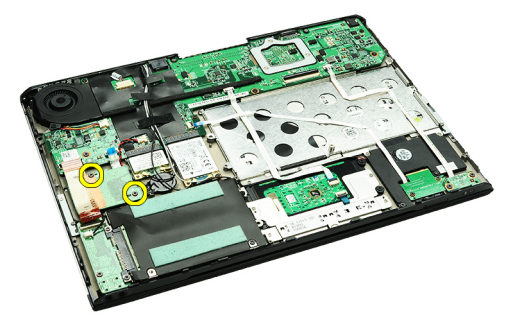

8. Podignite ploču čitača kartica i izvadite iz računala.

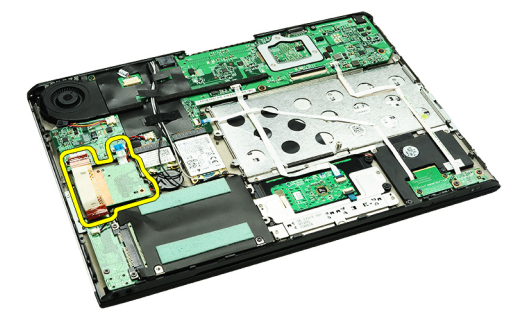

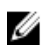

NAPOMENA: Za ponovno postavljanje ploče čitača kartica pogledajte odlomak [Ugradnja plo](#page-51-0)če čitača kartica.

#### <span id="page-51-0"></span>Ugradnja plo**č**e **č**ita**č**a kartica

Ø NAPOMENA: Za uklanjanje ili lociranje ploče čitača kartica pogledajte odlomak [Uklanjanje plo](#page-50-0)če čitača kartica.

- 1. Postavite ploču čitača kartica u pretinac za ploču čitača kartica.
- 2. Priključite kabel čitača kartica na matičnu ploču.
- 3. Ponovno postavite i pritegnite vijke koji osiguravaju ploču čitača kartica na računalo.
- 4. Ugradite sklop audio ploč[e i tvrdog pogona](#page-14-0).
- 5. Ugradite **[bateriju](#page-7-0)**.
- 6. Ugradite [poklopac ku](#page-10-0)ćišta.
- 7. Ugradite [Secure Digital \(SD\) karticu](#page-9-0).
- 8. Slijedite upute u odlomku [Nakon rada na unutrašnjosti ra](#page-3-0)čunala.

# <span id="page-52-0"></span>Senzor zatvorenosti zaslona

#### Uklanjanje senzora zatvorenosti zaslona

- 1. Slijedite postupke u odlomku [Prije rada na ra](#page-2-0)čunalu.
- 2. Uklonite [Secure Digital \(SD\) karticu.](#page-8-0)
- 3. Uklonite [poklopac ku](#page-10-0)ćišta.
- 4. Uklonite [bateriju.](#page-6-0)
- 5. Iskopčajte i oslobodite fleksibilni kabel koji priključuje senzor zatvorenosti zaslona na matičnoj ploči.

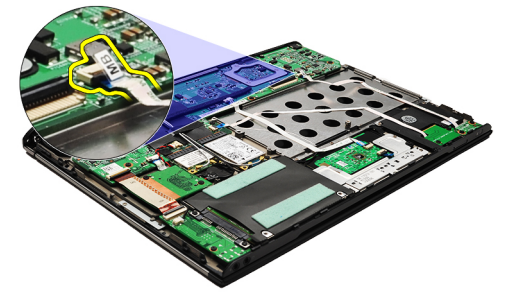

6. Uklonite vijke koji osiguravaju senzor zatvorenosti zaslona na računalo.

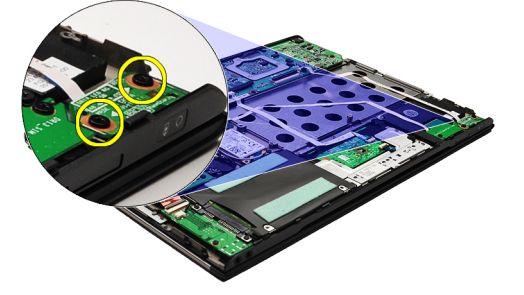

7. Podignite senzor zatvorenosti zaslona i izvadite iz računala zajedno s fleksibilnim kabelom.

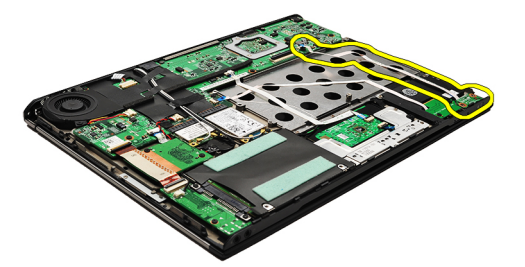

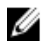

NAPOMENA: Za ugradnju senzora zatvorenosti zaslona pogledajte odlomak Ugradnja senzora zatvorenosti [zaslona.](#page-53-0)

#### <span id="page-53-0"></span>Ugradnja senzora zatvorenosti zaslona

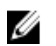

NAPOMENA: Za uklanjanje ili lociranje senzora zatvorenosti zaslona pogledajte odlomak [Uklanjanje senzora](#page-52-0) [zatvorenosti zaslona.](#page-52-0)

- 1. Priključite fleksibilni kabel koji priključuje ploču senzora zatvorenosti zaslona na matičnu ploču.
- 2. Ponovno postavite i pritegnite vijke koji osiguravaju senzor zatvorenosti zaslona na računalo.
- 3. Ugradite [bateriju](#page-7-0).
- 4. Ugradite [poklopac ku](#page-10-0)ćišta.
- 5. Ugradite [Secure Digital \(SD\) karticu](#page-9-0).
- 6. Slijedite upute u odlomku [Nakon rada na unutrašnjosti ra](#page-3-0)čunala.

### <span id="page-54-0"></span>Plo**č**a zaslona

#### Uklanjanje plo**č**e zaslona

- 1. Slijedite postupke u odlomku [Prije rada na ra](#page-2-0)čunalu.
- 2. Uklonite [Secure Digital \(SD\) karticu.](#page-8-0)
- 3. Uklonite [poklopac ku](#page-10-0)ćišta.
- 4. Uklonite **bateriju**.
- 5. Uklonite karticu za bežič[nu mrežu širokog podru](#page-44-0)čja (WWAN).
- 6. Uklonite karticu za bežič[nu lokalnu mrežu \(WLAN\)](#page-18-0).
- 7. Uklonite [pokrov kontrolne plo](#page-42-0)če s LED lampicama.
- 8. Uklonite [memoriju.](#page-40-0)
- 9. Uklonite [tipkovnicu](#page-46-0).
- 10. Uklonite [termalni ventilator.](#page-32-0)
- 11. Uklonite matič[nu plo](#page-34-0)ču.
- 12. Uklonite [oslonac za ruku i sklop zaslona](#page-20-0).
- 13. Uklonite [okvir zaslona](#page-26-0).
- 14. Uklonite [šarke zaslona.](#page-56-0)
- 15. Uklonite vijke koji ploču zaslona pričvršćuju za stražnji pokrov zaslona.

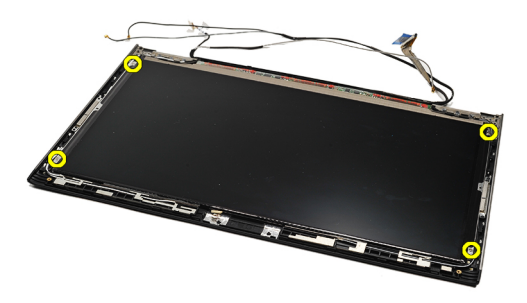

16. Podignite ploču zaslona zajedno s kabelima iz stražnjeg pokrova zaslona.

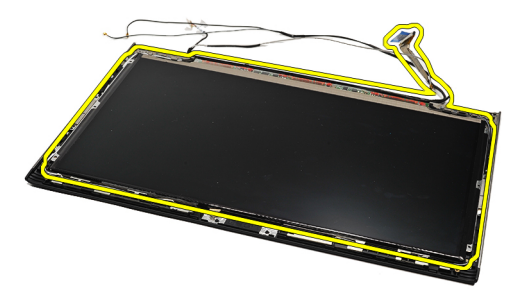

17. Uklonite ljepljivu traku koja pričvršćuje kabel zaslona na ploču zaslona i izvucite kabel iz njegovog priključka.

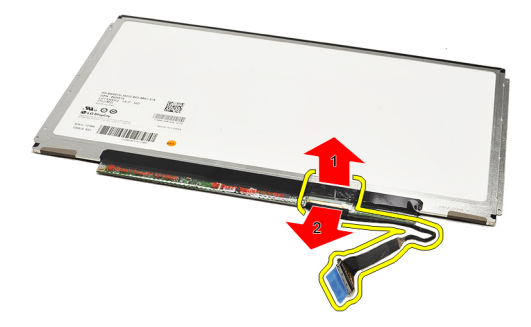

NAPOMENA: Za ponovno postavljanje ploče zaslona pogledajte odlomak Ugradnja ploče zaslona. Ø

#### Ugradnja plo**č**e zaslona

NAPOMENA: Za uklanjanje ili lociranje ploče zaslona pogledajte odlomak [Uklanjanje plo](#page-54-0)če zaslona. Ű

- 1. Priključite kabel zaslona na pokrov zaslona i koristite ljepljivu traku kako biste osigurali kabel zaslona na ploču zaslona.
- 2. Postavite ploču zaslona na stražnji pokrov zaslona.
- 3. Ponovno postavite vijke koji ploču zaslona pričvršćuju za stražnji pokrov zaslona.
- 4. Ugradite [šarke zaslona.](#page-57-0)
- 5. Uklonite [okvir zaslona](#page-28-0).
- 6. Ugradite [oslonac za ruku i sklop zaslona.](#page-21-0)
- 7. Ugradite matič[nu plo](#page-36-0)ču.
- 8. Ugradite [termalni ventilator](#page-33-0).
- 9. Ugradite [tipkovnicu.](#page-47-0)
- 10. Ugradite [memoriju](#page-40-0).
- 11. Ugradite [pokrov kontrolne plo](#page-42-0)če s LED lampicama.
- 12. Ugradite karticu za bežič[nu mrežu širokog podru](#page-19-0)čja (WLAN).
- 13. Ugradite karticu za bežič[nu mrežu širokog podru](#page-45-0)čja (WWAN).
- 14. Ugradite [bateriju](#page-7-0).
- 15. Ugradite [poklopac ku](#page-10-0)ćišta.
- 16. Ugradite [Secure Digital \(SD\) karticu](#page-9-0).
- 17. Slijedite upute u odlomku [Nakon rada na unutrašnjosti ra](#page-3-0)čunala.

# <span id="page-56-0"></span>Šarke zaslona

#### Uklanjanje šarki zaslona

- 1. Slijedite postupke u odlomku [Prije rada na ra](#page-2-0)čunalu.
- 2. Uklonite [Secure Digital \(SD\) karticu.](#page-8-0)
- 3. Uklonite [poklopac ku](#page-10-0)ćišta.
- 4. Uklonite [bateriju.](#page-6-0)
- 5. Uklonite karticu za bežič[nu lokalnu mrežu \(WLAN\)](#page-18-0).
- 6. Uklonite karticu za bežič[nu mrežu širokog podru](#page-44-0)čja (WWAN).
- 7. Uklonite [pokrov kontrolne plo](#page-42-0)če s LED lampicama.
- 8. Uklonite [memoriju.](#page-40-0)
- 9. Uklonite [tipkovnicu](#page-46-0).
- 10. Uklonite matič[nu plo](#page-34-0)ču.
- 11. Uklonite [oslonac za ruku i sklop zaslona](#page-20-0).
- 12. Uklonite [okvir zaslona](#page-26-0).
- 13. Uklonite vijke koji pričvršćuju držače kabela.

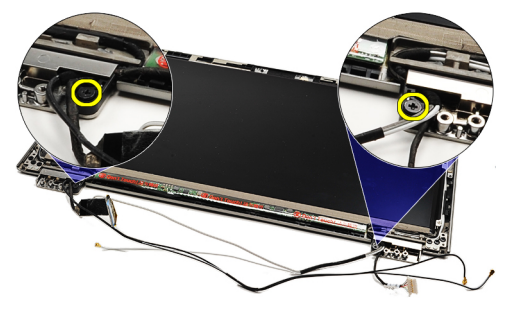

14. Uklonite držače kabela.

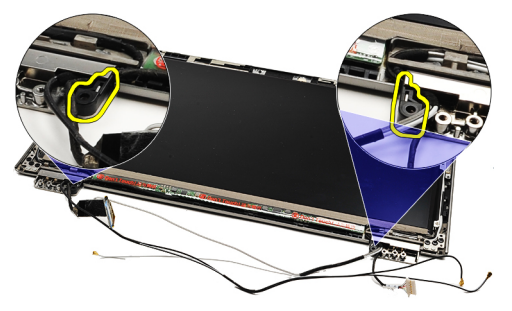

15. Uklonite vijke koji pričvršćuju šarke zaslona.

<span id="page-57-0"></span>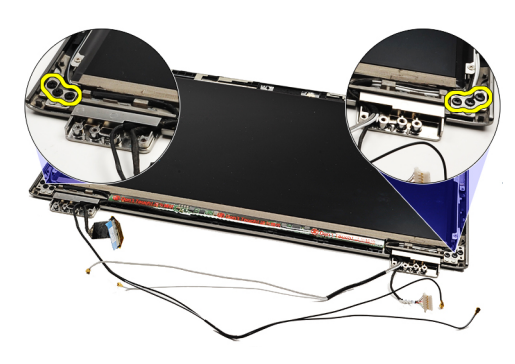

16. Uklonite šarke zaslona.

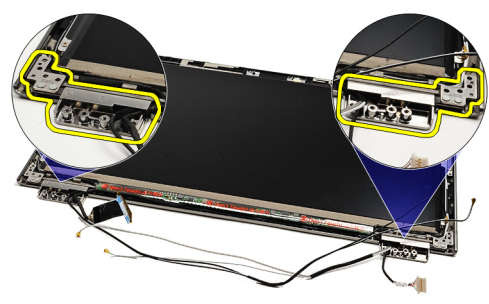

NAPOMENA: Za ponovno postavljanje šarke zaslona pogledajte odlomak Ugradnja šarke zaslona. U

#### Ugradnja šarki zaslona

NAPOMENA: Za uklanjanje ili lociranje šarki zaslona pogledajte odlomak [Uklanjanje šarki zaslona.](#page-56-0) Ű

- 1. Postavite poklopce šarki zaslona u odgovarajuće položaje.
- 2. Pritegnite vijke za pričvršćivanje lijeve i desne šarke zaslona.
- 3. Umetnite držače kabela u obje šarke zaslona.
- 4. Ponovno postavite i pritegnite vijke koji pričvršćuju svaki držač kabela.
- 5. Ugradite [okvir zaslona.](#page-28-0)
- 6. Ugradite [oslonac za ruku i sklop zaslona.](#page-21-0)
- 7. Ugradite matič[nu plo](#page-36-0)ču.
- 8. Ugradite [tipkovnicu.](#page-47-0)
- 9. Ugradite [memoriju](#page-40-0).
- 10. Ugradite [pokrov kontrolne plo](#page-42-0)če s LED lampicama.
- 11. Ugradite karticu za bežič[nu mrežu širokog podru](#page-45-0)čja (WWAN).
- 12. Ugradite karticu za bežič[nu mrežu širokog podru](#page-19-0)čja (WLAN).
- 13. Ugradite **[bateriju](#page-7-0)**
- 14. Ugradite [poklopac ku](#page-10-0)ćišta.
- 15. Ugradite [Secure Digital \(SD\) karticu](#page-9-0).
- 16. Slijedite upute u odlomku [Nakon rada na unutrašnjosti ra](#page-3-0)čunala.

### <span id="page-58-0"></span>Plo**č**a kartice identiteta pretplatnika (eng. Subscriber Identity Module - SIM)

#### Uklanjanje plo**č**e kartice identiteta pretplatnika (eng. Subscriber Identity Module - SIM).

- 1. Slijedite postupke u odlomku [Prije rada na ra](#page-2-0)čunalu.
- 2. Uklonite [Secure Digital \(SD\) karticu.](#page-8-0)
- 3. Uklonite [poklopac ku](#page-10-0)ćišta.
- 4. Uklonite [bateriju.](#page-6-0)
- 5. Uklonite **SIM karticu**.
- 6. Odspojite SIM-board kabel iz matične ploče.

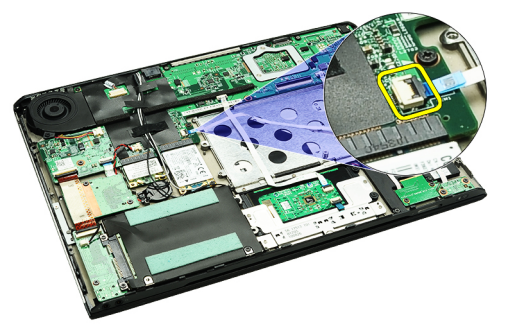

7. Uklonite vijke kojima je SIM ploča pričvršćena za računalo.

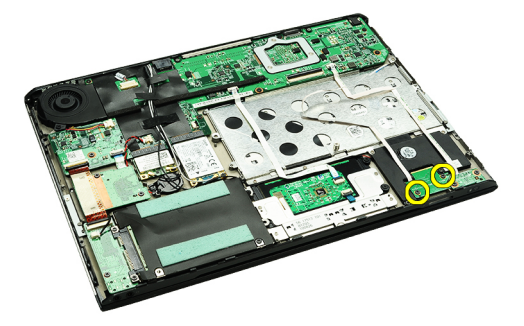

8. Lagano izvucite podatkovni kabel SIM kartice iz metalnog nosača na računalu.

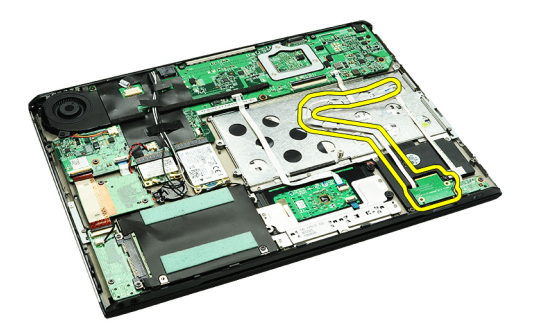

9. Podignite SIM ploču i podatkovni kabel SIM kartice i izvadite iz računala.

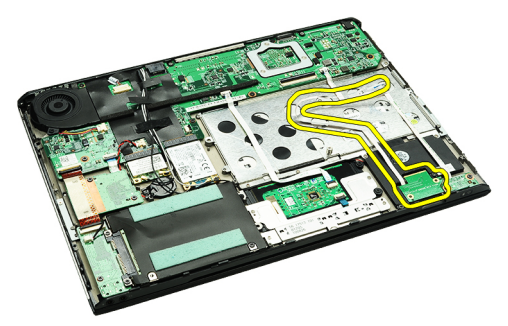

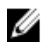

NAPOMENA: Za ponovno postavljanje SIM ploče pogledajte odlomak Installing Ugradnja ploče kartice identiteta pretplatnika (SIM).

#### Ugradnja plo**č**e kartice identiteta pretplatnika (eng. Subscriber Identity Module - SIM).

NAPOMENA: Za uklanjanje ili lociranje SIM ploče pogledajte odlomak Uklanjanje ploče kartice identiteta Ø [pretplatnika \(SIM\)](#page-58-0).

- 1. Umetnite SIM ploču u njezin utor.
- 2. Pritegnite vijke koji osiguravaju SIM ploču na računalo.
- 3. Priključite kabel SIM ploče na matičnu ploču.
- 4. Umetnite fleksibilni kabel na metalni nosač.
- 5. Ugradite [bateriju](#page-7-0).
- 6. Ugradite [poklopac ku](#page-10-0)ćišta.
- 7. Ugradite [Secure Digital \(SD\) karticu](#page-9-0).
- 8. Ugradite **SIM karticu**.
- 9. Slijedite upute u odlomku [Nakon rada na unutrašnjosti ra](#page-3-0)čunala.

### Program za postavljanje sustava

#### Pregled

Program za postavljanje sustava omogućuje vam da:

- promijenite informacije o konfiguraciji sustava nakon dodavanja, promjene ili uklanjanja hardvera iz računala,
- postavite ili promijenite korisničke opcije poput korisničke lozinke,
- očitate trenutne količine memorije ili postavite vrste ugrađenog tvrdog pogona.

Prije uporabe programa za postavljanje sustava preporučuje se zapisati podatke sa zaslona programa za postavljanje za buduću upotrebu.

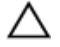

OPREZ: Ako niste stru**č**ni korisnik ra**č**unala, ne mijenjajte postavke ovog programa. Neke promjene mogu uzrokovati nepravilan rad ra**č**unala.

#### Ulaz u program za postavljanje sustava

- 1. Uključite (ili ponovno pokrenite) računalo.
- 2. Kada se prikaže plavi logotip DELL, pratite na zaslonu kada će se prikazati poruka za pritiskanje tipke F2.
- 3. Kada se pojavi poruka za F2, odmah pritisnite <F2>.
	- NAPOMENA: Poruka F2 označava da je tipkovnica inicijalizirana. Ova se poruka može pojaviti vrlo brzo, stoga morate pratiti zaslon i odmah pritisnuti <F2>. Ako pritisnite <F2> prije nego što se to od vas zatraži, taj pritisak tipke neće biti zabilježen.
- 4. Ako predugo čekate i prikaže se logotip operativnog sustava, nastavite čekati dok ne vidite Microsoft Windows radnu površinu, a zatim isključite računalo i pokušajte ponovno.

#### Zasloni programa za postavljanje sustava

Izbornik — prikazuje se na vrhu prozora programa za postavljanje sustava. U ovom polju nalazi se izbornik za pristup opcijama programa za postavljanje sustava. Za navigaciju pritisnite < Strelica lijevo > ili < Strelica desno >. Kad se u Izborniku označi opcija Popis s opcijama navode se opcije koje definiraju hardver ugrađen u vaše računalo.

Popis s opcijama – prikazuje se na lijevoj strani prozora programa za postavljanje sustava. Polje sadrži značajke koje definiraju konfiguraciju vašeg računala, uključujući ugrađenu strojnu opremu, štednju energije i sigurnosne značajke. Pomičite se po popisu pomoću tipki sa strelicama gore i dolje. Kada označite neku opciju, Polje s opcijama prikazuje više informacija o odabranoj opciji te trenutačne i dostupne postavke za odabranu opciju.

Polje s opcijama — prikazuje se na desnoj strani područja Popis s opcijama i sadrži informacije o svakoj od opcija koje se nalaze u području Popis s opcijama. U ovom polju možete vidjeti podatke o svom računalu i napraviti izmjene u trenutačnim postavkama. Pritisnite <Enter> kako biste promijenili svoje trenutačne postavke. Pritisnite <ESC> za povratak na Popis s opcijama.

Pomo**ć** – prikazuje se na desnoj strani prozora za postavljanje sustava i sadrži informacije za pomoć za opciju odabranu na Popisu s opcijama.

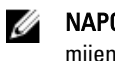

**X** NAPOMENA: Ne mogu se mijenjati baš sve postavke navedene u Polju s opcijama.

Funkcije tipki – Ovo se polje prikazuje ispod Polja s opcijama i sadrži popis tipki i njihovih funkcija u sklopu polja aktivnog programa za postavljanje sustava.

Sljedeće tipke koristite za navigaciju zaslonima programa za postavljanje sustava.

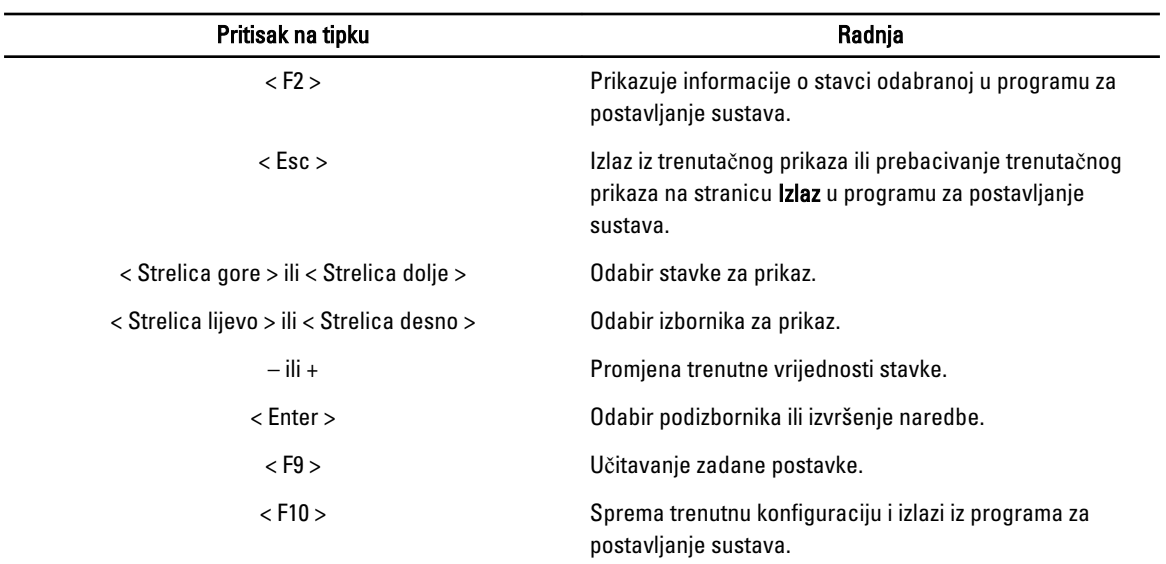

#### Opcije programa za postavljanje sustava

#### Glavno

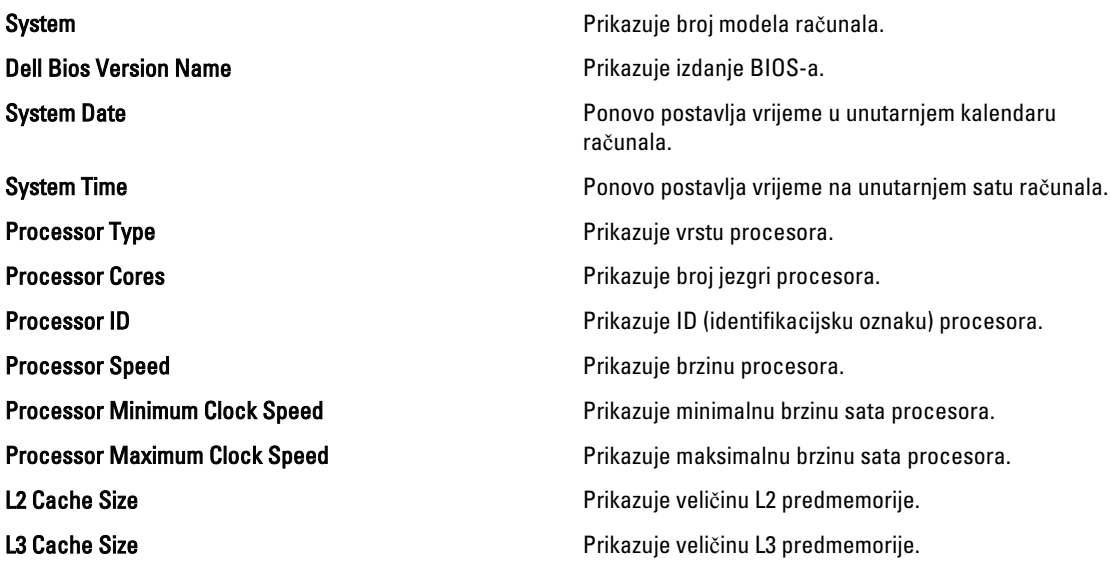

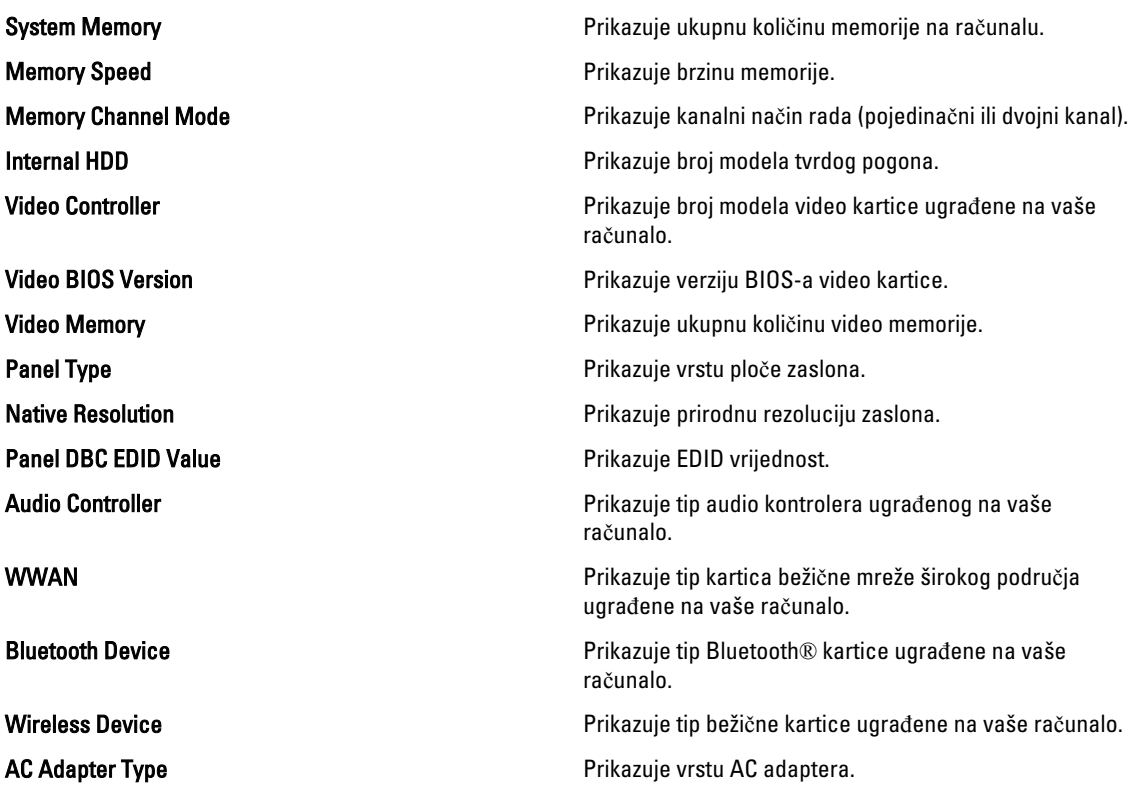

#### Napredno

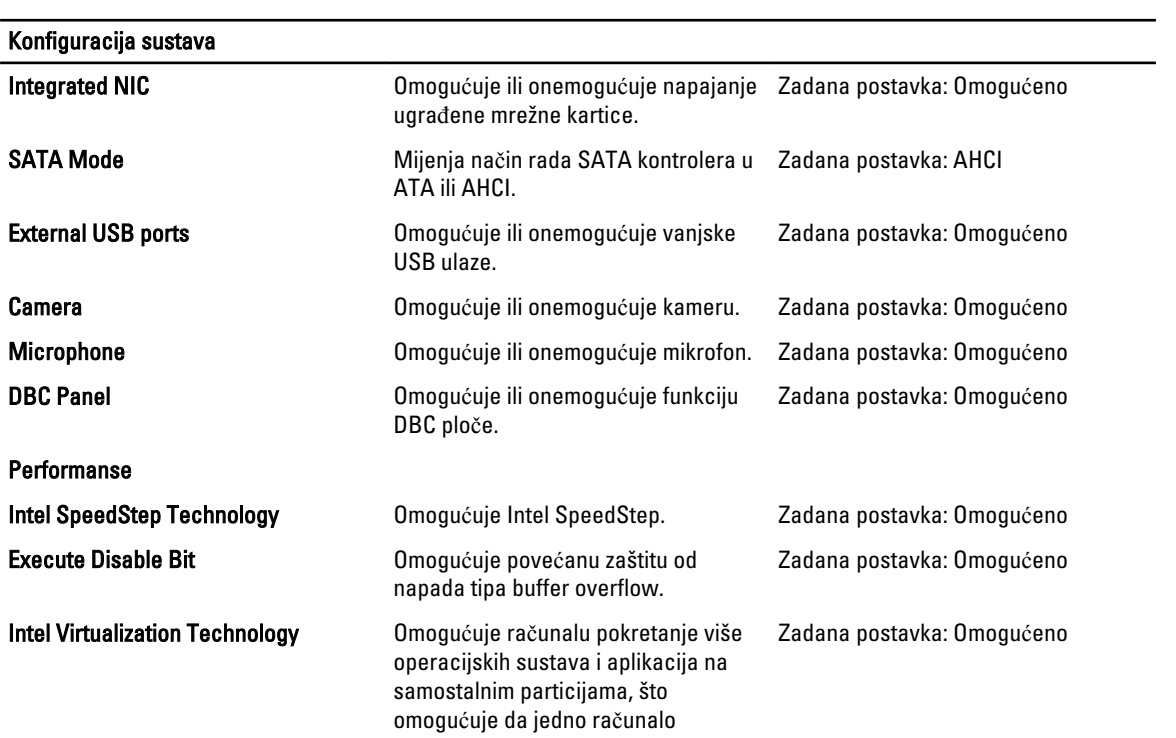

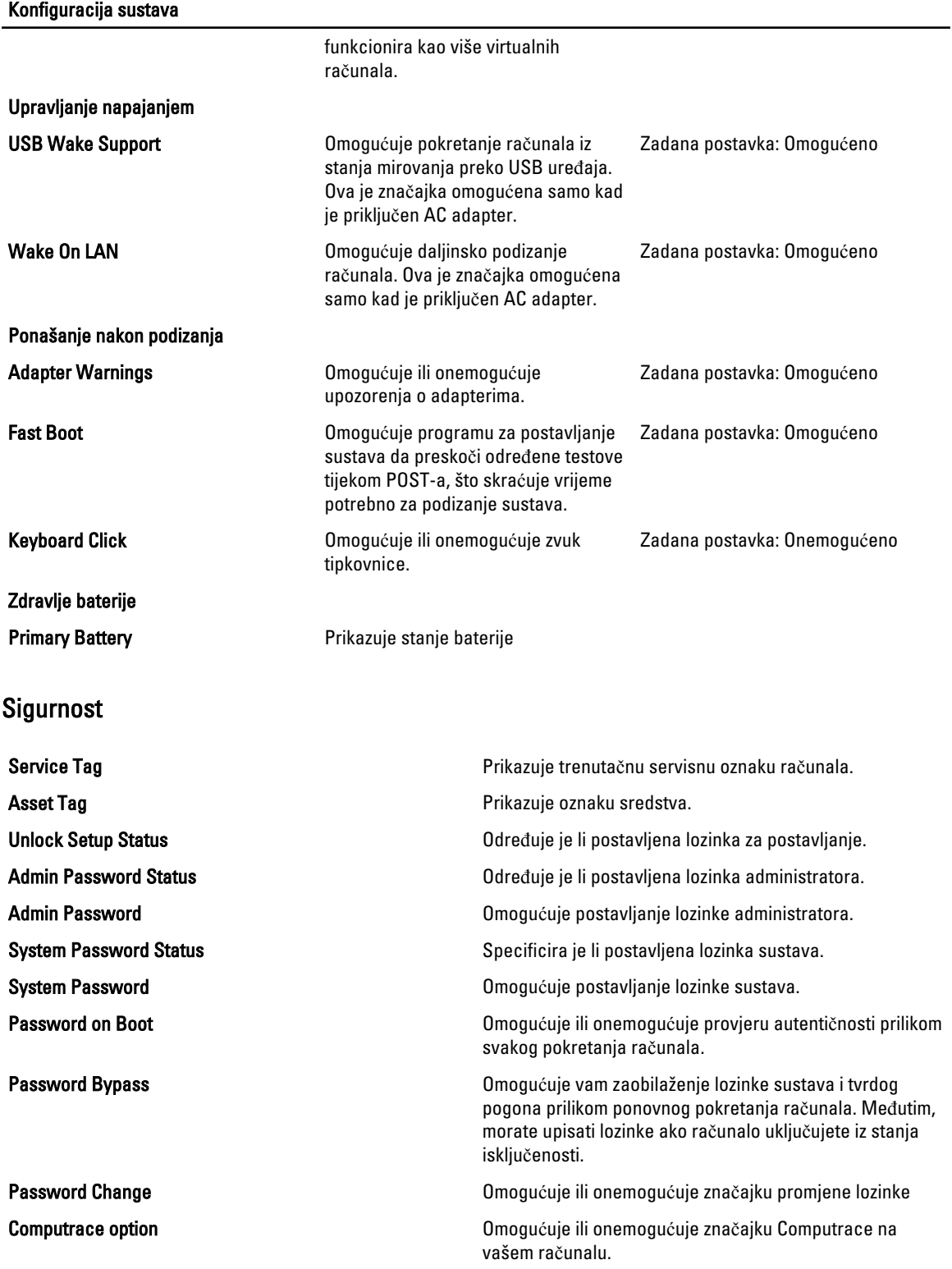

HDD Security Configuration Omogućuje vam postavljanje zaporke na tvrdom pogonu ugrađenom u računalo (HDD). Lozinka tvrdog pogona omogućena je čak i kad se vaš tvrdi pogon ugradi na drugo računalo.

#### Podizanje sustava

Kartica Podizanje sustava omogućuje vam promjenu slijeda pokretanja.

#### Izlaz

Ovaj vam odlomak omogućuje da spremite, odbacite i učitate zadane postavke prije izlaska iz programa za postavljanje sustava.

# **Diagnostike**

#### Svjetla statusa ure**đ**aja

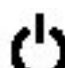

Uključuju se kada uključite računalo i trepere kada se računalo nalazi u načinu za upravljanje energijom.

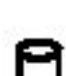

Uključuje se kada računalo očitava ili zapisuje podatke.

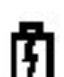

Svijetli ili treperi kako bi pokazala napunjenost baterije.

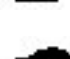

Uključuje se kada je omogućena bežična mreža.<br>I**TFI** 

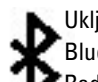

Uključuje se kada je omogućena kartica s Bluetooth bežičnom tehnologijom. Kako biste isključili samo funkciju Bluetooth bežične tehnologije, desnom tipkom miša kliknite ikonu na traci sustava i odaberite Disable Bluetooth Radio (Onemogući Bluetooth radijsku vezu).

#### Svjetla statusa baterije

Ako je računalo priključeno u električnu utičnicu, svjetlo baterije funkcionira na sljedeći način:

- Naizmjeni**č**no treperenje žutog i plavog svjetla Na vaše prijenosno računalo priključen je AC adapter koji nije proizvela tvrtka Dell i koje ne podržava vaše prijenosno računalo.
- Naizmjeni**č**no treperenje žutog i svijetljenje plavog svjetla Privremeni kvar baterije s priključenim AC adapterom.
- Trajno treperenje žutog svjetla Ozbiljan kvar baterije s priključenim AC adapterom.
- Nema svjetlosti Baterija je potpunog napunjena s priključenim AC adapterom.
- Uklju**č**eno plavo svjetlo Baterija se puni s priključenim AC adapterom.

#### Napunjenost i stanje baterije

Za provjeru napunjenosti baterije pritisnite i otpustite gumb statusa na mjeraču napunjenosti baterije radi uključenja svjetala razine napunjenosti. Svako svjetlo predstavlja otprilike 20 posto ukupne napunjenosti baterije. Na primjer, ako su uključena četiri svjetla, bateriji je preostalo 80% kapaciteta. Ako nema svjetla, baterija je prazna.

Za provjeru stanja baterije mjeračem napunjenosti, pritisnite gumb statusa na mjeraču napunjenosti baterije i držite ga pritisnutim najmanje 3 sekunde. Ako se nijedno svjetlo ne uključi, baterija je u dobrom stanju i preostalo joj je više od 80% originalnog kapaciteta. Svako svjetlo predstavlja postupno opadanje. Ako se uključi pet svjetala, ostalo je manje od 60% kapaciteta i trebali biste razmisliti o zamjeni baterije.

#### Svjetla statusa tipkovnice

Zelena svjetla koja se nalaze iznad tipkovnice označavaju sljedeće:

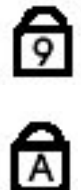

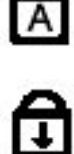

Uključuje se kada je omogućena numerička tipkovnica.

Uključuje se kada je omogućena funkcija velikih slova.

Uključuje se kada je omogućena funkcija blokade kretanja.

#### LED svjetla kodova pogrešaka

Sljedeća tablica pokazuje moguća LED svjetla kodova koji se mogu prikazati u situaciji kada računalo nije u mogućnosti dovršiti testove.

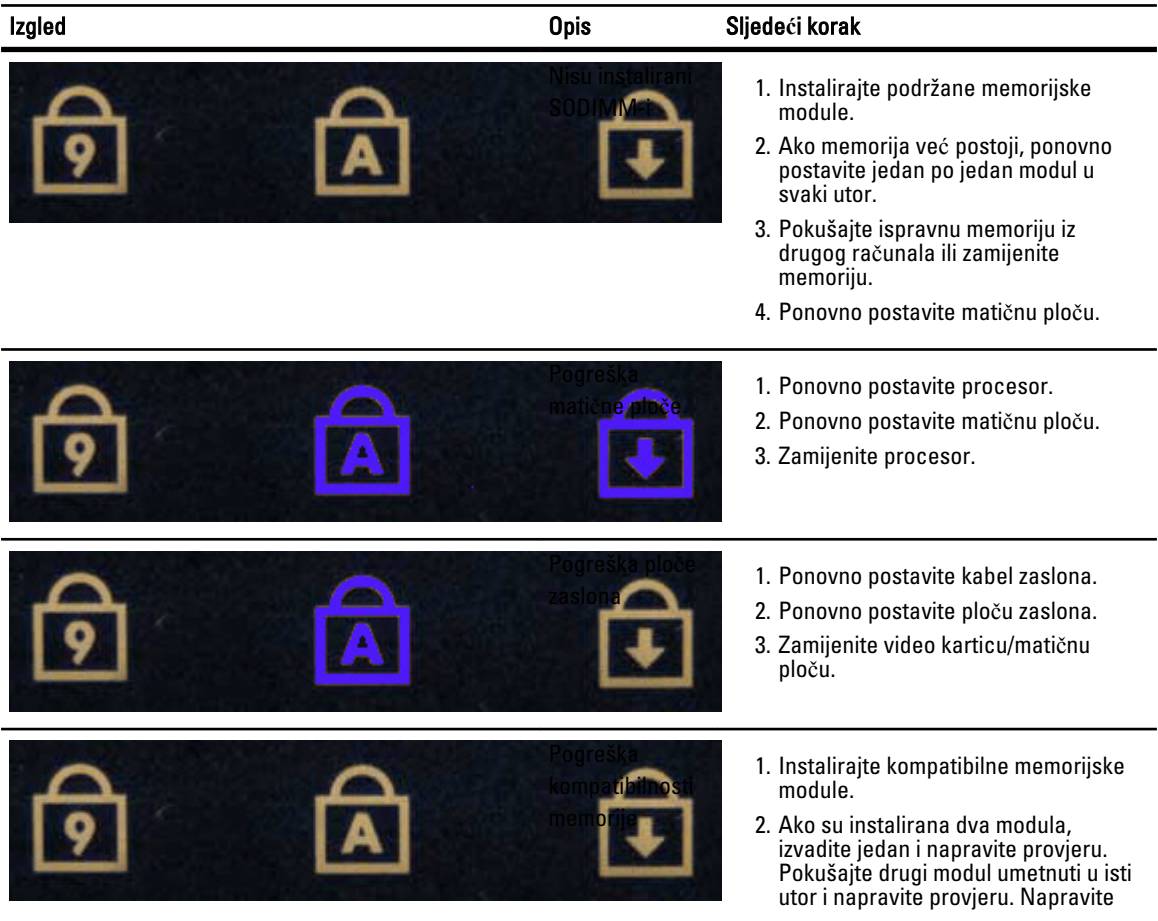

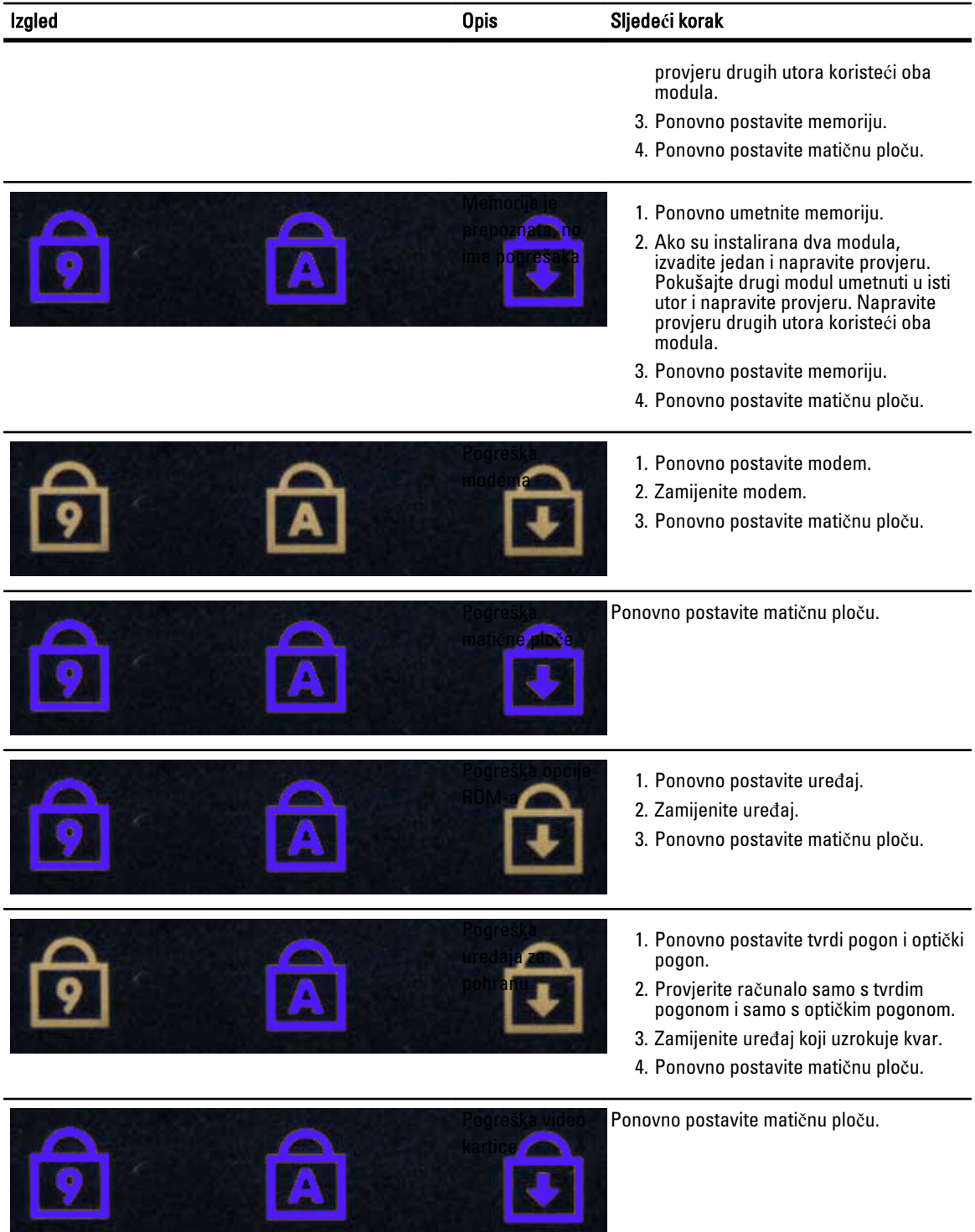

# Kontaktiranje tvrtke Dell

#### Kontaktiranje tvrtke Dell

Ako se želite obratiti tvrtki Dell u vezi prodaje, tehničke podrške ili problema oko korisničke podrške:

- 1. Posjetite support.dell.com.
- 2. Odaberite vašu državu iz padajućeg izbornika Choose a Country/Region (Odaberite zemlju/regiju) koji se nalazi na dnu stranice.
- 3. Kliknite na Contact Us (Kontaktirajte nas) na lijevoj strani stranice.
- 4. Na temelju toga što trebate odaberite odgovarajuću uslugu ili vezu za podršku.
- 5. Izaberite način kontaktiranja tvrtke Dell koji vam najviše odgovara.